Copyright IBM Corporation 2016

# **Analytics Platform 3.1**

**Installation and Configuration Guide**

# **Contents**

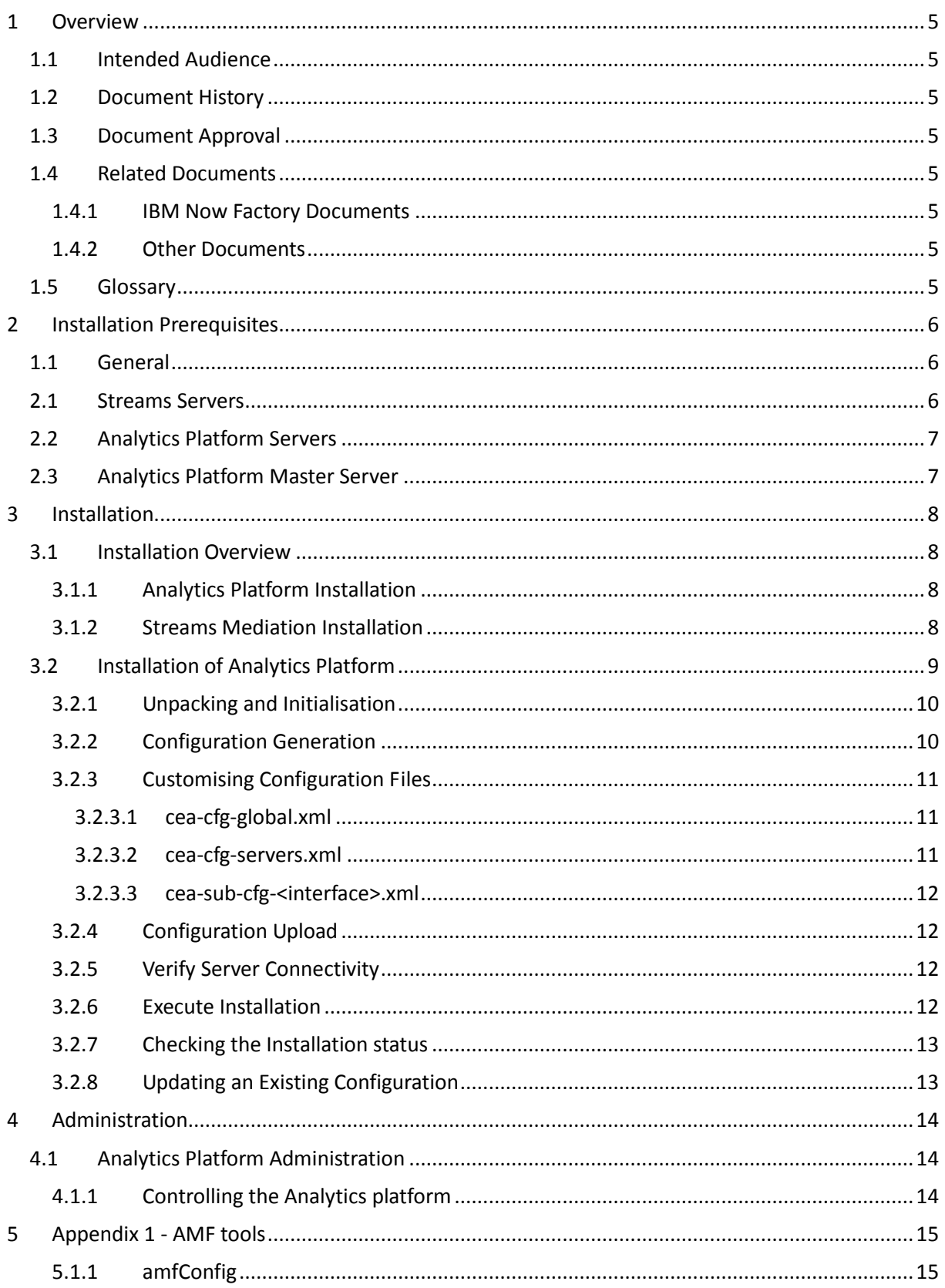

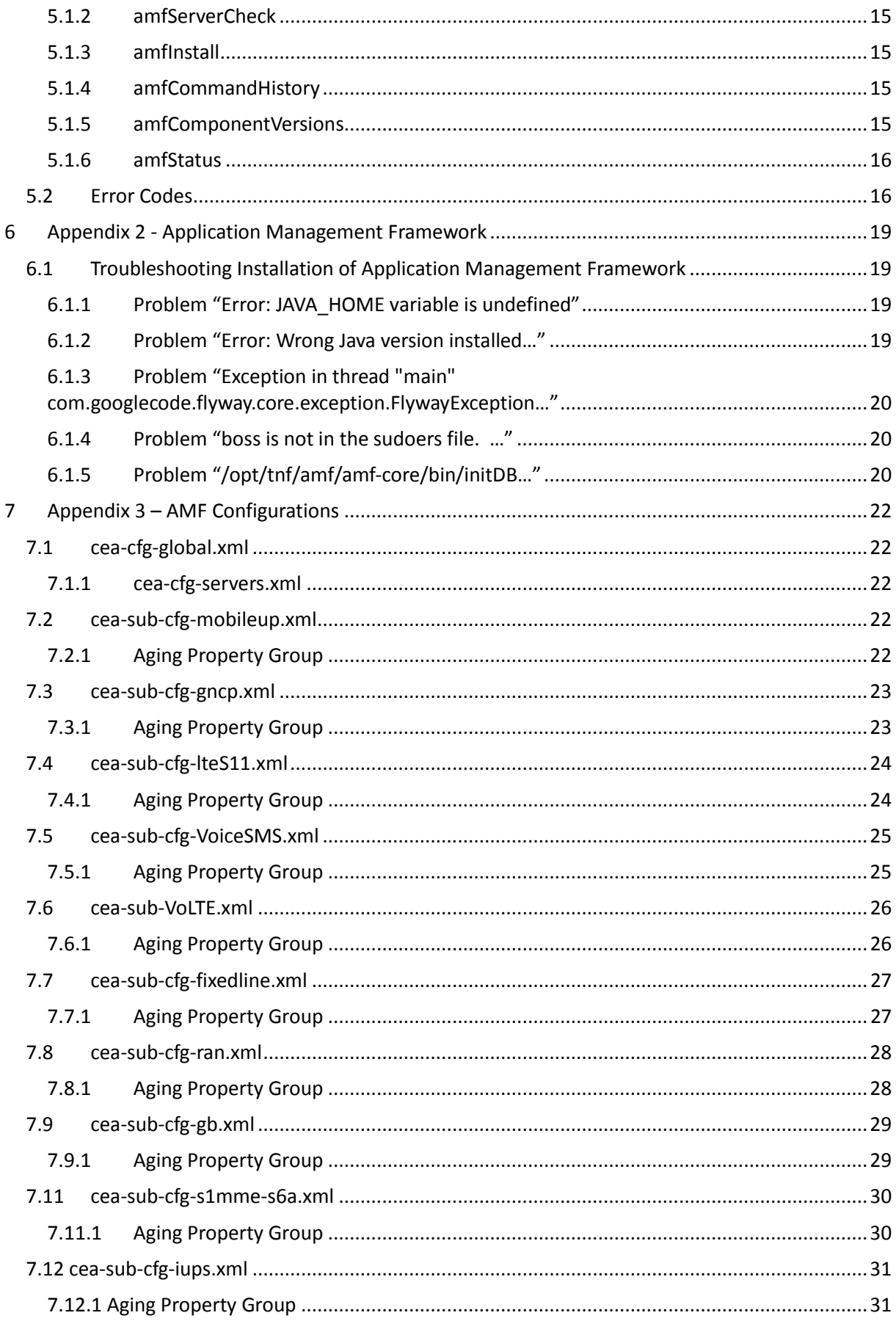

Copyright IBM Corporation 2016

## **1 Overview**

This document provides information regarding the installation and configuration of the Analytics Platform' (referred to as CEA for AMF install) application.

## **1.1 Intended Audience**

Professional Services teams working on customer sites.

## **1.2 Document History**

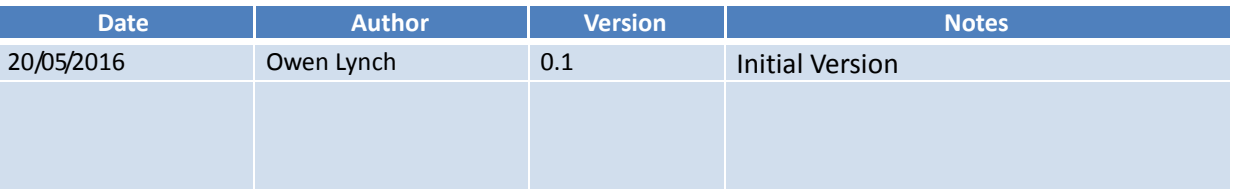

## **1.3 Document Approval**

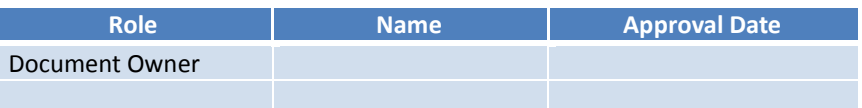

#### **1.4 Related Documents**

#### **1.4.1 IBM Now Factory Documents**

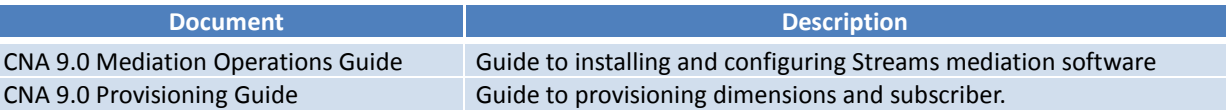

#### **1.4.2 Other Documents**

• IBM Open Platform (IOP) Installation documentation: http://www-01.ibm.com/support/knowledgecenter/SSPT3X\_4.1.0/com.ibm.swg.im.infosphere.biginsight s.install.doc/doc/inst\_container.html

#### **1.5 Glossary**

Acronyms and abbreviations that are used in this document are described in the following table.

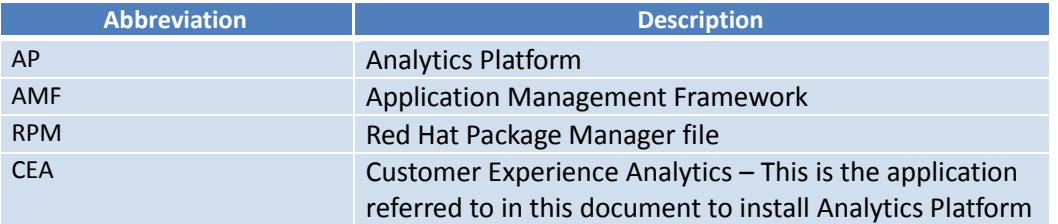

## **2 Installation Prerequisites**

This chapter describes prerequisites and preparation steps which must be completed before installing IBM Now Factory Analytics Platform software.

## **1.1 General**

The following steps must be completed on all application, platform and streams servers:

- 1. Vantage 9 kick script has been run. This script is automatically executed on servers shipped from Guadalajara. The kick script ensures the following
	- Red Hat 6.7 is installed.
	- All blades have been configured with a 'boss' unix user account.
	- Creates the /opt/tnf/ on all blades writable by the *boss* user
	- The *boss* user has sudo permission without prompting for a password (is a 'sudoer').
		- a. The following line has been added to the '/etc/sudoers' by running the *visduo* command as root (on all servers):

*boss ALL=(ALL) NOPASSWD: ALL Defaults:boss !requiretty*

- The *rpm-build* RPM package is installed.
- 2. If re-purposing servers (i.e. servers not shipped from the factory), the kick script must be executed prior to performing any installation activities
- 3. The ssh key has been generated on the application master server and copied to all other servers in the cluster:

*ssh-keygen -t rsa ssh-copy-id boss@<remote-server>*

#### **2.1 Streams Servers**

Please refer to the Streams Operations Guide for all streams related information. See:

http://www-

01.ibm.com/support/knowledgecenter/SSCRJU\_4.1.1/com.ibm.streams.install.doc/doc/ibminfospher estreams-plan.html

In particular check with the dependency checker that all installation requirements are meet.

- 1. Download the installation archive for Streams Release 4.1.1
- 2. Login as 'boss' user
- 3. Untar the streams installation archive
- 4. Change into the directory 'StreamsInstallFiles'
- 5. Execute the dependency checker 'dependency\_checker.sh'
- 6. Make sure that all prerequisites are met. See:

http://www-

01.ibm.com/support/knowledgecenter/SSCRJU\_4.1.1/com.ibm.streams.install.doc/doc/i bminfospherestreams-install-prerequisites-dependency-checker.html

## **2.2 Analytics Platform Servers**

The following must be in place to enable successful installation of Analytics Platform components:

- 1. IBM Open Platform for Hadoop and Big Data (IOP) version 4.1.0 must be installed on the platform cluster.
- 2. The line *defaults requiretty* is commented out in the /etc/sudoers file on all Hadoop nodes.

**#Defaults requiretty**

Note: IF you are installing the Analytics Platform only, then apply the Application Server prerequisites from section 2.3, to the Analytics platform master server / IOP Master.

## **2.3 Analytics Platform Master Server**

The following steps must be completed on the master server:

- 1. PostgreSQL Database installed and running:
	- a. PostgreSQL 9.4.5 (latest available fix pack) database has been installed and is accessible.
		- yum install postgresql94-server
- 2. The IBM Java runtime environment version 8 must be installed in /opt/tnf/java (i.e. the java binary is available at /opt/tnf/java/bin/java) and is executable by the *boss* user. The appropriate IBM JRE installation file is included in the CEA distribution file in the *CEA/dist/thirdparty/jre* directory.
- 3. The JAVA\_HOME environment variable is set for *boss* user and refers to JRE installed above.

## **3 Installation**

#### **3.1 Installation Overview**

There are two major components to the installation of AP 3.1:

- 1. Analytics Platform Installation.
- 2. Streams mediation installation (covered in a separate install guide to this)

#### **3.1.1 Analytics Platform Installation**

All Analytics platform components are installed using the IBM Now Factory Application Management Framework (AMF).

- All application and platform configuration settings are managed by AMF in a set of central configuration files.
- AMF stores the central configuration files in a PostgreSQL AMF database. Configuration settings that don't change during software upgrades are maintained independently of application components. A history of previous configuration settings is kept in the AMF database.
- An operations engineer interacts with AMF using a set of command line tools. The main commands are:
	- o *amfConfig*:
		- Generate default configuration files.
		- **Upload customized configuration files to AMF.**
		- **Export previously customized configuration files from AMF back to disk.**
	- o *amfInstall*:
		- **EXECUTE AND INSTERVIEGE IN A LIGG 2018** Execute an installation by installing rpm packages on all relevant servers and applying configuration settings as specified in central AMF configuration files uploaded by *amfConfig*.
		- **Update component configurations. When new configuration settings are** uploaded using *amfConfig*, these configuration changes can be applied the existing installation using *amfInstall*.

A detailed description of AMF commands is available in section Installation of Analytics Platform.

#### **3.1.2 Streams Mediation Installation**

Refer to the Streams Mediation Operations Guide for Streams installation and configuration instructions. See:

http://www-

01.ibm.com/support/knowledgecenter/SSCRJU\_4.1.1/com.ibm.streams.install.doc/doc/ibminfospher estreams-install.html

The streams installation is done in the following steps:

- 1. Stop all streams jobs instances and domains of the previous version if any.
- 2. Remove all shared memory segments created by the Lookup manager: Remove all files in '/dev/shm' belonging to the previous streams owner except 'pulse-shm…'
- 3. Login as user 'boss',
- **4.** Remove old streams installation with **sudo rm -rf /opt/ibm/InfoSphere\_Streams**
- 5. Make sure that the owner and group of directory /opt and /opt/ibm is root,
- 6. Go to your directory that contains the install files and untar the installation archive,
- 7. Change into directory 'StreamsInstallFiles',
- **8.** Execute the installation as root user **sudo ./InfoSphereStreamsSetup.bin**
- 9. Follow instructions on the screen carefully:
	- select language
	- select license (Developer Edition)
	- accept license
	- specify file owner 'boss'
	- specify file owner 'boss'
	- choose install directory /opt/ibm/InfoSphere\_Streams
	- and version directory 4.1.1.0
	- check all and accept
- 10. Check the log file locations and exit install procedure.
- **11.** Setup environment for user boss Add the following lines to file **.bashrc**:

**export STREAMS\_INSTALL=/opt/ibm/InfoSphere\_Streams/4.1.1.0 export JAVA\_HOME=\$STREAMS\_INSTALL/java export PATH=\$STREAMS\_INSTALL/java/bin:\$PATH alias st=streamtool source \$STREAMS\_INSTALL/bin/streamsprofile.sh export STREAMS\_DOMAIN\_ID=cna\_domain**

## **3.2 Installation of Analytics Platform**

The following steps should be followed when installing Analytics Platform, these steps will be described in detail in subsequent sections. All AMF command line tools are available in */opt/tnf/amf/amf-core/bin*.

- 1. Unpack the distribution and execute the *initialise.sh* script to install and initialise AMF.
- 2. Use the *amfConfig* command to generate configuration files for AMF.
	- Generates global, server and per dataset AMF configuration files in XML format.
- 3. Configure configuration files
	- Installation engineer specifies configuration options in AMF XML files.
- 4. Use the *amfConfig* command to upload configured configuration files to AMF database.
- Configuration files are validated and uploaded to the AMF database if valid.
- Any validation errors should be resolved before attempting to repeat a file upload.
- 5. Use the amfInstall command to execute install and configure individual software components.

AMF configurations and tools are installed on the application master server and all AMF commands should be executed on this server. Software packages which should be installed on the application master server will be installed locally by AMF. Software which should be installed on other servers will be installed remotely on the correct server by AMF, using server configurations provided in *ceacfg-servers.xml* as described in the following sections.

#### **3.2.1 Unpacking and Initialisation**

Obtain the CEA.tar package and Unpack and initialise AMF, perform the following in /opt/tnf/install:

```
tar –xvf CEA.tar
cd CEA
./initailise.sh
```
To verify:

- Check that the AMF tools have been installed in */opt/tnf/amf/amf-core*
- Check that the AMF database schema exists in the postgreSQL database by executing the following command and checking that a database called *AMF* exists.

**psql amf -c 'select schema\_name from information\_schema.schemata'**

 Check that the AMF repository has been initialized and contains AMF configurations in */opt/tnf/amf/amf-repo/CEA/amf-config* and RPM files in */opt/tnf/amf/amf-repo/CEA/rpm*

#### **3.2.2 Configuration Generation**

Use *amfConfig* to generate default configuration files:

**amfConfig –g <output directory> –n**

**<output\_directory> can be any directory, suggest /opt/tnf/amf/amf-cea-config**

This generates new configuration files for the application with:

- System default settings where applicable.
- Empty configuration values for settings which h must be specified by the installation engineer.

The following files should be generated in the specified output directory:

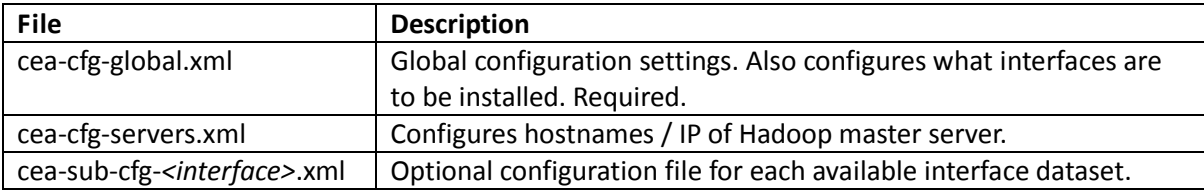

Help for the amfConfig command us available by executing

**amfConfig –h**

or by referring to section .

#### **3.2.3 Customising Configuration Files**

The generated configuration files should be customised as described in the following subsections.

#### *3.2.3.1 cea-cfg-global.xml*

This is the master configuration file for all installations. It has two types of entry:

1. Enable configuration. This is used to specify which of the optional datasets are required. There is a single sub configuration file per data interface available in CEA.

e.g:

```
<enable-config name="fixedline">false</enable-config>
```
Will prevent the installation of the fixed line interface and

**<enable-config name="mobileup">true</enable-config>**

Will enable the installation of the mobile userplane interface.

2. Simple Properties. Global system properties i.e. Properties not related to individual interfaces.

See section cea-cfg-global.xml for the complete list of configuration properties in *cea-cfg-global.xml*.

#### *3.2.3.2 cea-cfg-servers.xml*

This file lists the hostname or IP of all IBM Now Factory software components that are to be installed on servers other than the application master server. For AP 3.1 the only entry required is the Analytics Platform IP address.

In *cea-cfg-servers.xml*, set the IP address or hostname in the *<server>* tag. The specified server must be your IOP / Hadoop master node.

#### *3.2.3.3 cea-sub-cfg-<interface>.xml*

The sub-configuration files specify configuration settings for each network interface to be installed. Only the sub-configuration files for the network interfaces that are required need be configured and uploaded.

Sub application configuration have multiple property groups with each group containing configuration settings for a specific functional area.

Each sub-configuration file contains property groups for some or all of:

- 1. Show/hide metrics
- 2. Show/hide metric groups
- 3. Show/Hide dimensions
- 4. Data Aging
- 5. Metric label threshold values

Chapter

Appendix 3 – AMF Configurations describes the configuration properties for each sub-configuration file.

#### **3.2.4 Configuration Upload**

Use *amfConfig* to upload the customised configuration files to the AMF database:

**./amfConfig --application CEA -upload <target file(s)>**

where *<target file(s)>* refers to files to be uploaded to the AMF database. The \* wildcard operator may be used to specify multiple files.

Only the *cea-cfg-global*, *cea-cfg-server* and *cea-sub-cfg-\** files related to network interfaces that are required need be uploaded.

## **3.3 The configuration files are validated during the upload process. Any upload from completing and errors must be corrected before proceeding. Refer to section Error Codes**

The following table describes the error codes which may be seen when using the application management framework along with suggested steps to rectify the issue.

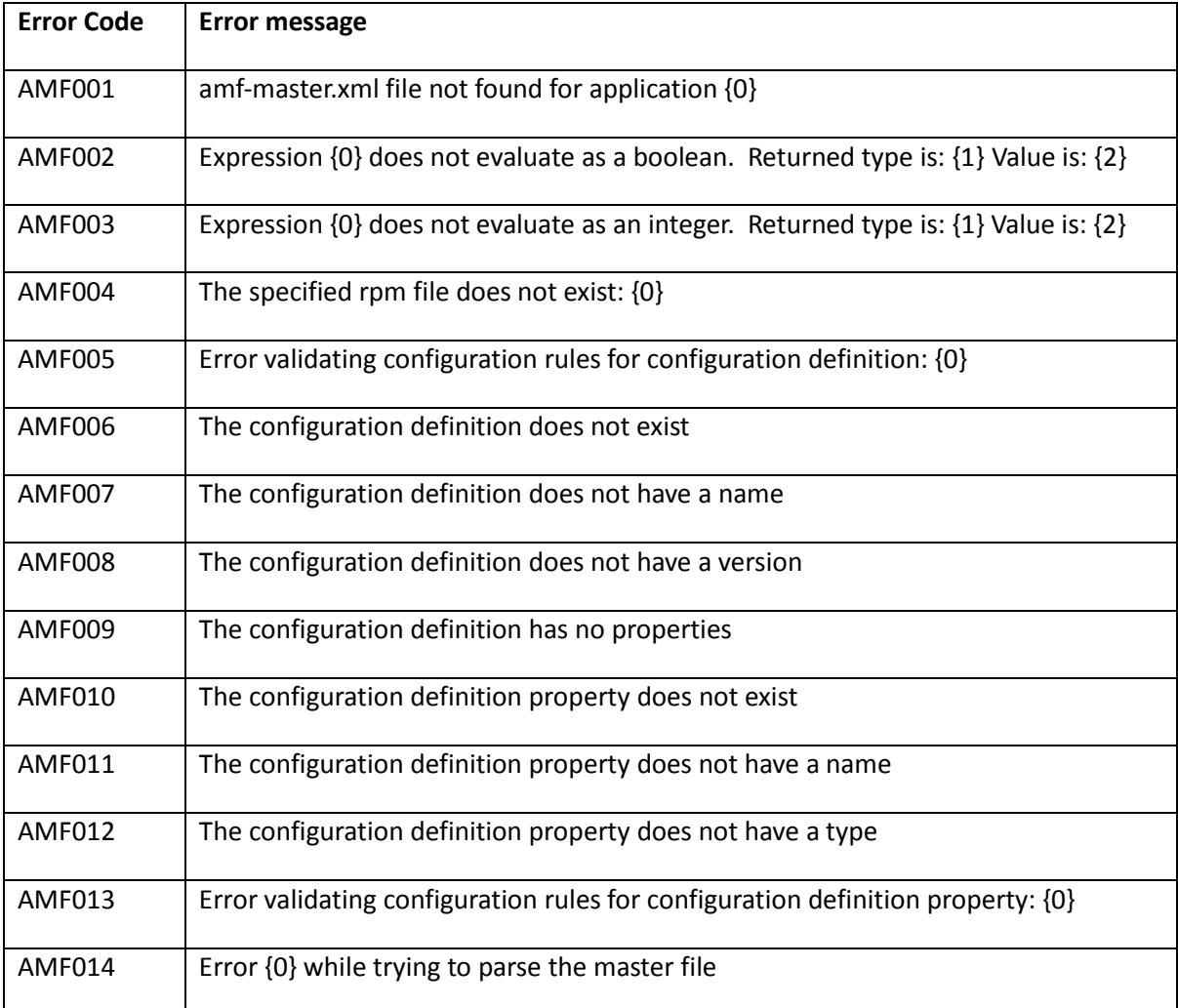

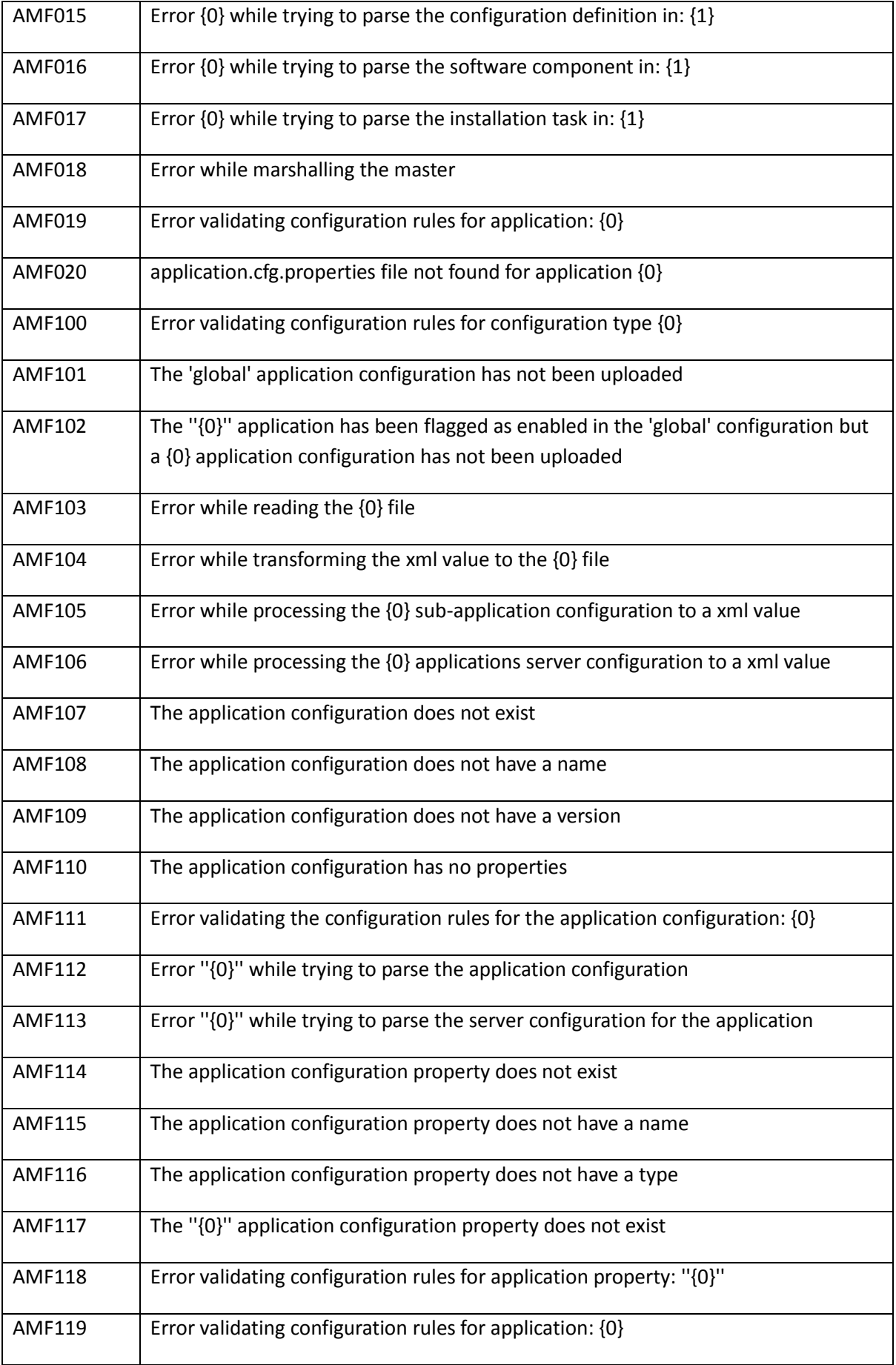

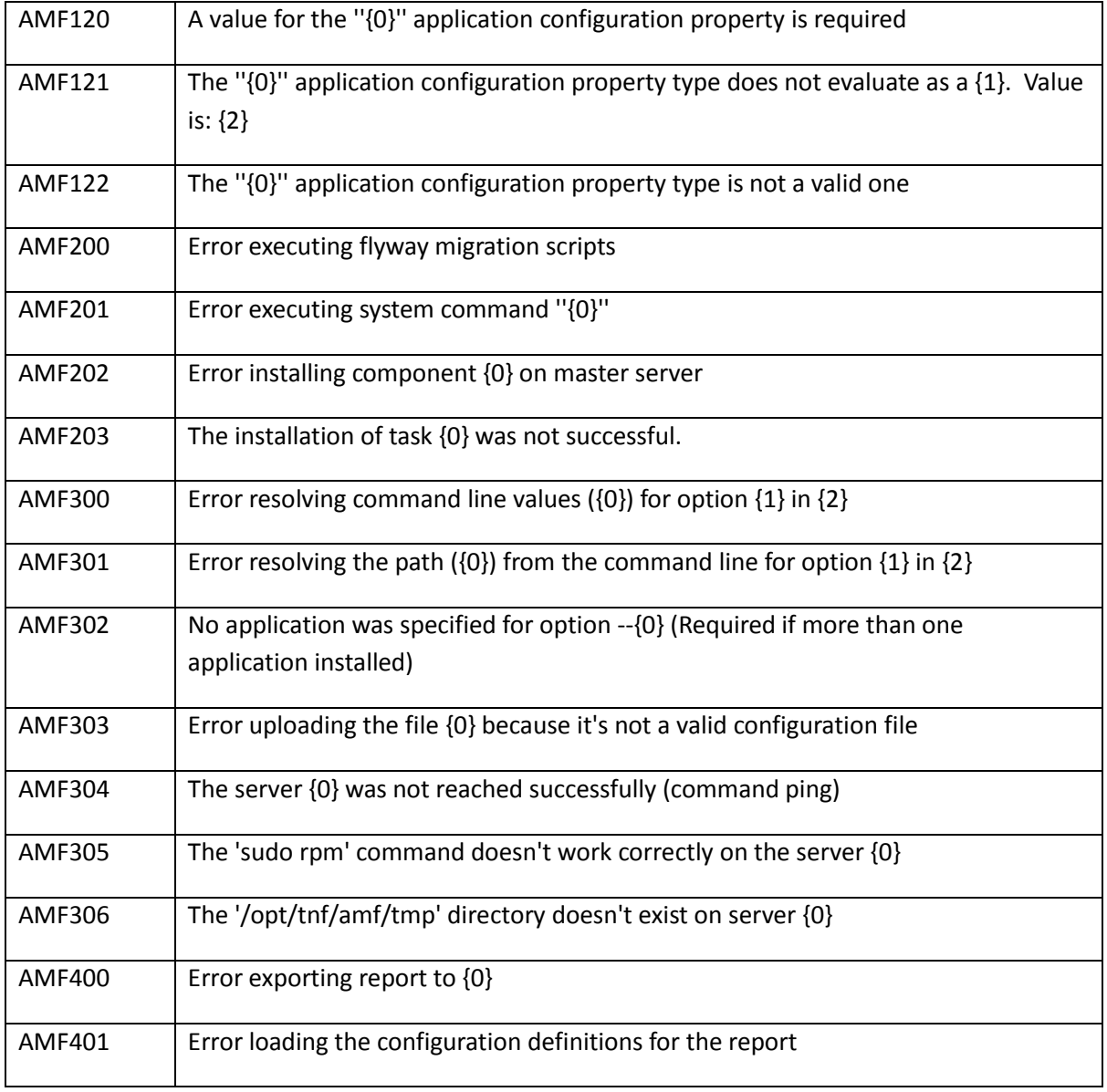

## **4 Appendix 2 - Application Management Framework**

## **4.1 Troubleshooting Installation of Application Management Framework**

This section describes cases where issues occur during the AMF installation and proposes steps to address these problems. Note this is not an exhaustive list of all problems.

#### **4.1.1 Problem "Error: JAVA\_HOME variable is undefined"**

#### **Problem:**

Error message: **Error: JAVA\_HOME variable is undefined** is shown when executing *initialise.sh*

#### **Reason:**

JAVA\_HOME environment variable is not defined, but this is required by *initialise.sh*.

#### **Solution:**

First set up the JAVA\_HOME environment variable for the *boss* user. This must refer to an accessible Oracle Java 8 Runtime Environment or Oracle Java 8 Standard Edition installation.

For example:

**export JAVA\_HOME=/opt/tnf/jre1.8.0**

```
export JAVA_HOME=/opt/tnf/jdk1.8.0
```
Next, re-execute the *initialise.sh* installation script.

#### **4.1.2 Problem "Error: Wrong Java version installed…"**

#### **Problem:**

Error message: **Error: Wrong Java version installed. Required: 1.8, Installed: x.x** is shown when executing *initialise.sh*

#### **Reason:**

JAVA HOME refers to an incompatible version of Oracle Java. Oracle Java 8 is required.

#### **Solution:**

Change the JAVA\_HOME environment variable for the *boss* user. This must refer to an accessible Oracle Java 8 Runtime Environment or Oracle Java 8 Standard Edition installation.

For example:

**export JAVA\_HOME=/opt/tnf/jre1.8.0 export JAVA\_HOME=/opt/tnf/jdk1.8.0**

Next, re-execute the *initialise.sh* installation script.

## **4.1.3 Problem "Exception in thread "main" com.googlecode.flyway.core.exception.FlywayException…"**

#### **Problem:**

Error message: **Exception in thread "main"**

**com.googlecode.flyway.core.exception.FlywayException: Unable to obtain Jdbc connection from DataSource** and an accompanying Java stack trace is shown when executing *initialise.sh*

#### **Reason:**

The local postgreSQL database is inaccessible or offline and needs to be started.

#### **Solution:**

Investigate why the postgreSQL database on the master server is not available and fix the underlying issue there.

Next, re-execute the *initialise.sh* installation script.

for a description of validation error codes.

#### **4.1.4 Verify Server Connectivity**

Use *amfServerCheck* to verify that AMF can connect via ssh to all servers where software is to be installed:

**amfServerCheck -a CEA –r**

e.g.

#### **4.1.5 Execute Installation**

Use *amfInstall* to execute the installation process (once you have uploaded configured files):

```
./amfInstall --application CEA –install
```
- AMF determines which software packages (RPM packages) are to be installed based on configuration settings uploaded.
- Any RPM packages required on the application master server are installed locally by AMF.
- Any RPM packages required other servers server are installed remotely via ssh by AMF.
- Any application configuration files that require custom settings are customized by AMF using settings in the AMF configuration database.

#### **4.1.6 Checking the Installation status**

Use *amfStatus* to check the status of an installation:

**amfStatus -a CEA –p <output directory> -r**

A HTML report, *cea-status-report.html*, will be generated in the specified output directory.

#### **4.1.7 Updating an Existing Configuration**

To modify configuration settings for an existing installation the AMF steps described above can be repeated with some minor changes:

- 1. Use *amfConfig –e* to export the existing configuration files from the AMF database to local disk.
- 2. Modify the required configuration settings in the exported configuration files.
- 3. Upload the modified configuration files using *amfConfig –u*. Only the modified files need be uploaded.
- 4. Repeat the installation using *amfInstall*.
	- AMF will install any new RPM's that need to be installed based on modified configuration settings.
	- Previously installed RPM's will remain unchanged.
	- Any application configuration files that require custom settings based on the new configuration settings are modified.

## **5 Administration**

This chapter describes how to perform administration tasks such as starting and stopping applications and any administration functions that may need to be performed from time to time. All administration tasks should be executed using the *boss* user.

This document covers administration tasks for the CEA application and the Analytics Platform. Refer to the Streams Operations Guide for details on Streams. Refer to the *Provisioning Guide* for details on dimension and subscriber provisioning.

## **5.1 Analytics Platform Administration**

All Analytics platform operation need to be executed as the *boss* user account on the master node.

#### **5.1.1 Controlling the Analytics platform**

Once installation has been completed, you need to confirm the platform is running. The main script to control the Analytics platform is located on the Hadoop / IOP master node in the directory */opt/tnf/apps/bis-main*:

```
usage: ./bis-main.sh (start|stop|restart|status|help)
       ./bis-main.sh (start|stop|restart|status|help) postgresql
       ./bis-main.sh (start|stop|restart|status|help) presto
       ./bis-main.sh (start|stop|restart|status|help) bis-demon
```
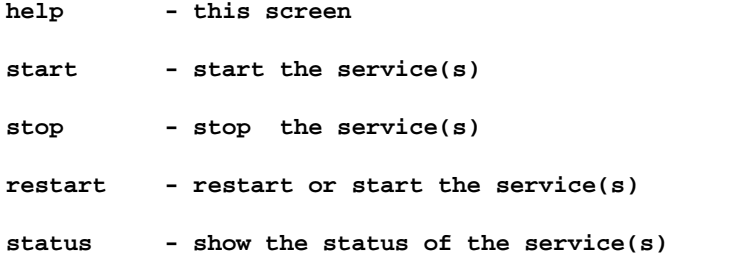

Ensure the bis-main (Analytics Platform) demon server is running. It is responsible for:

- Data Access
- Schema Creation
- Table Partitioning
- Data Aging
- Dimension and Subscriber Provisioning.

You can check */opt/tnf/apps/bis-main/bis-demon/log/demon.log* for any possible issues.

## **6 Appendix 1 - AMF tools**

All tools provided by the AMF are located in */opt/tnf/amf/amf-core/bin*.

#### **6.1.1 amfConfig**

*amfConfig* is responsible for:

- Generating default configuration files.
- Uploading customized configuration files to the AMF database.
- Exporting configuration files from the AMF database to the file system for update.

#### **6.1.2 amfServerCheck**

*amfServerCheck* performs some basic checks on servers AMF needs to connect to:

- Check if the AMF server (application master server) can connect to other servers to install software.
- Pings each server
- Check if AMF can remotely execute the rpm command on each server.
- Checks that the */opt/tnf/* directory exists on each server.

#### **6.1.3 amfInstall**

*amfInstall* installs RPM packages and customizes configuration files, either

- Install all components on all servers.
- Install all components for a single specified server (using the *–server* option).
- Install specified components on all servers or on a single specified server (using the *component* option).

#### **6.1.4 amfCommandHistory**

*amfCommandHistory* generates a html report with a history of previously executed AMF commands.

#### **6.1.5 amfComponentVersions**

*amfComponentVersions* generates a report listing the version of all components installed on each server.

#### **6.1.6 amfStatus**

*amfStatus* generates a html report describing the status of each component in the system.

#### **6.2 Error Codes**

The following table describes the error codes which may be seen when using the application management framework along with suggested steps to rectify the issue.

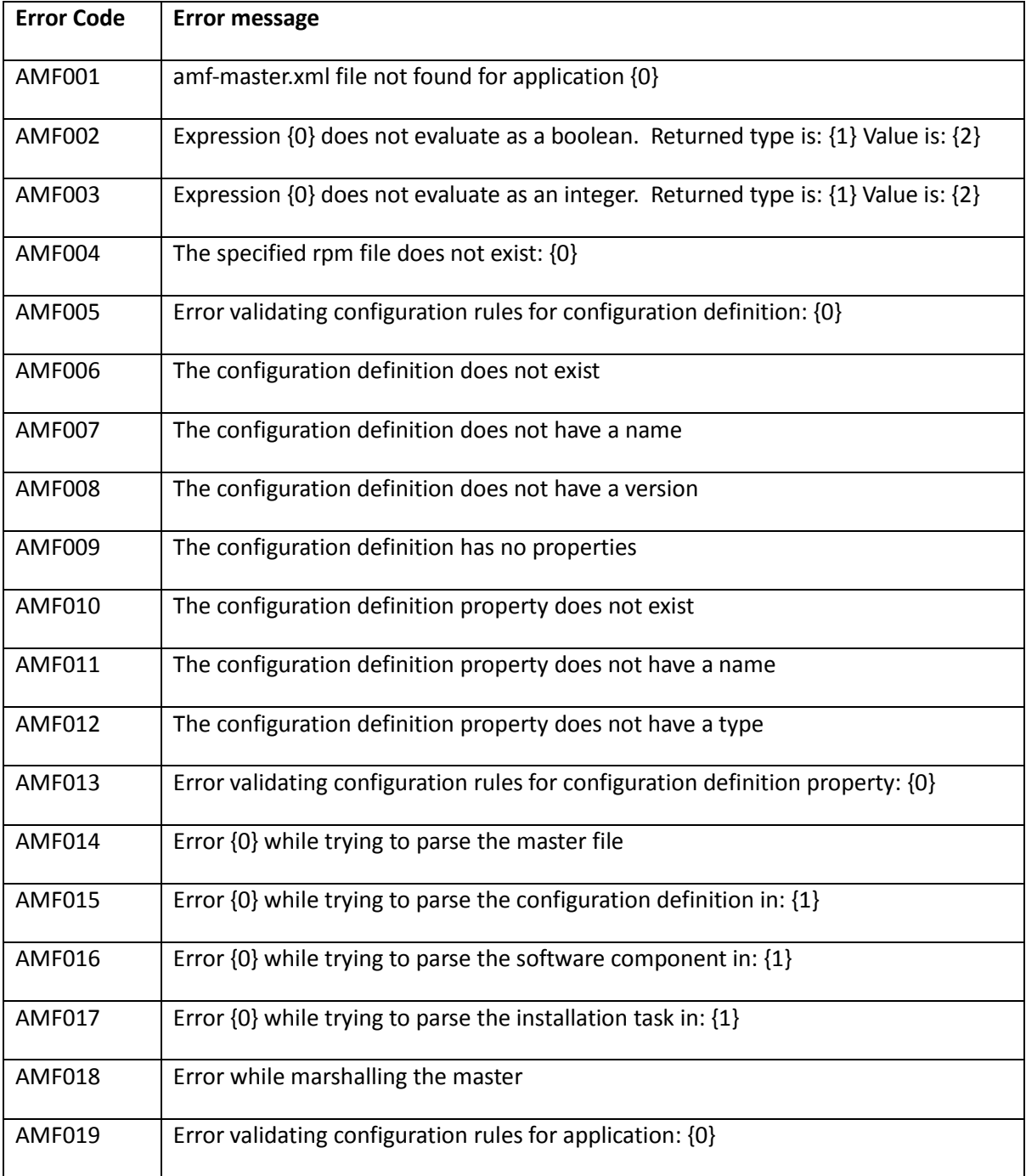

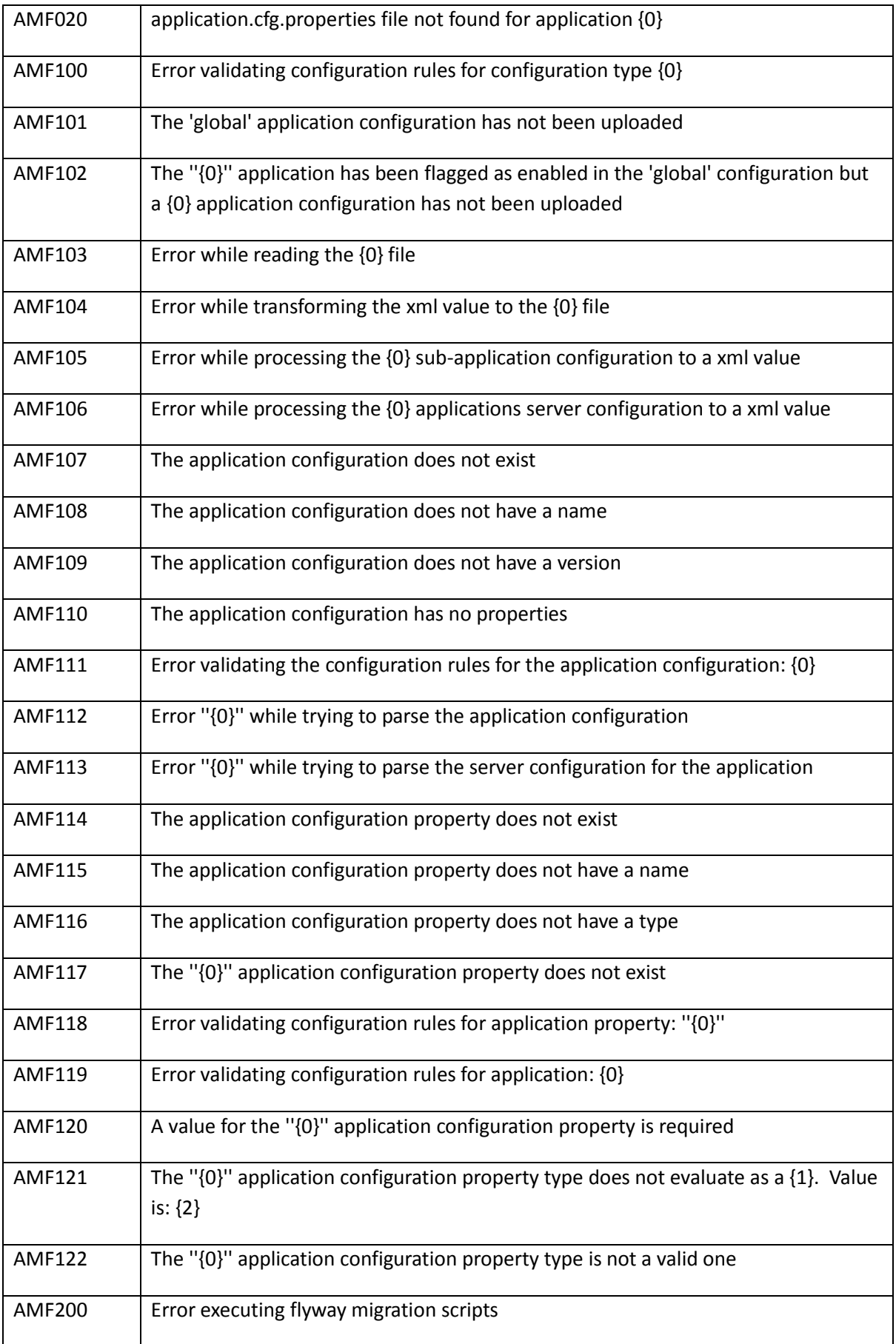

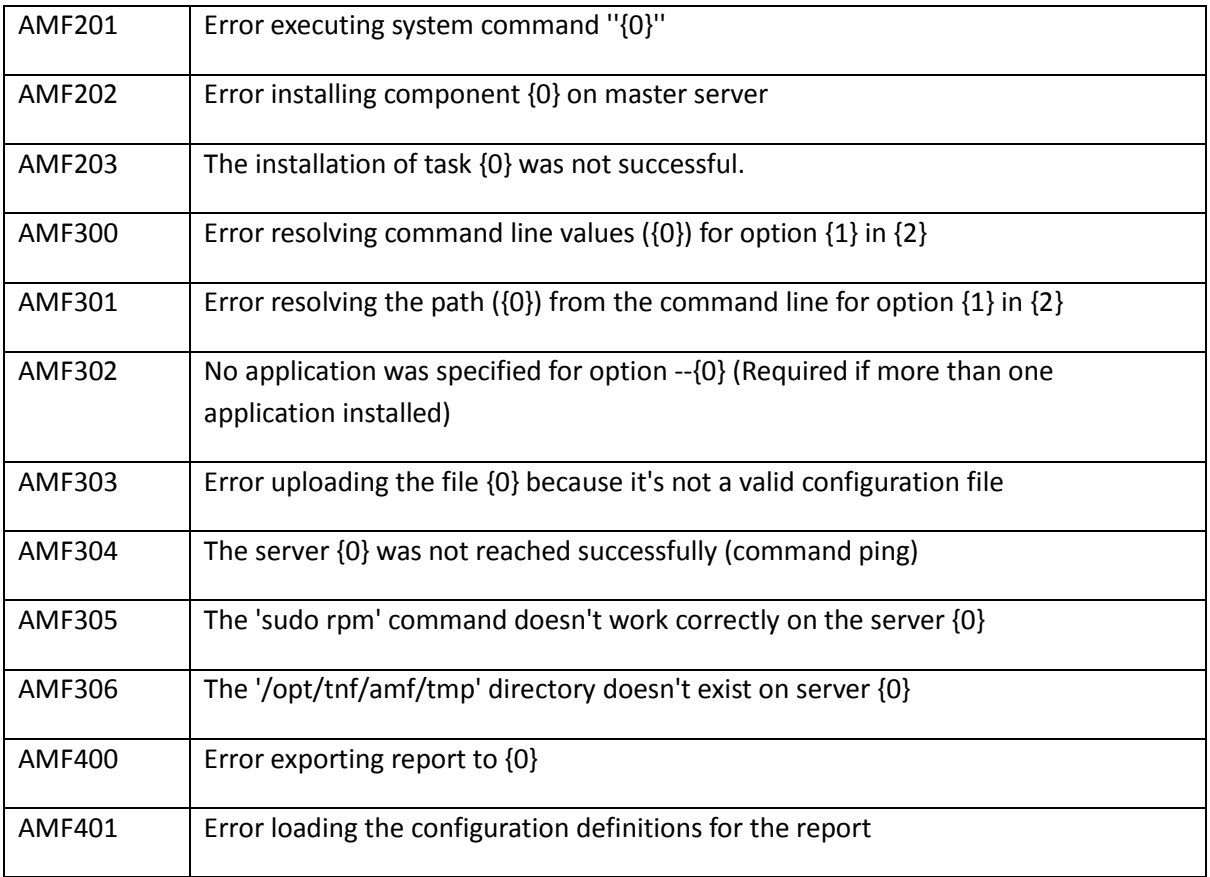

## **7 Appendix 2 - Application Management Framework**

## **7.1 Troubleshooting Installation of Application Management Framework**

This section describes cases where issues occur during the AMF installation and proposes steps to address these problems. Note this is not an exhaustive list of all problems.

#### **7.1.1 Problem "Error: JAVA\_HOME variable is undefined"**

#### **Problem:**

Error message: **Error: JAVA\_HOME variable is undefined** is shown when executing *initialise.sh*

#### **Reason:**

JAVA\_HOME environment variable is not defined, but this is required by *initialise.sh*.

#### **Solution:**

First set up the JAVA\_HOME environment variable for the *boss* user. This must refer to an accessible Oracle Java 8 Runtime Environment or Oracle Java 8 Standard Edition installation.

For example:

**export JAVA\_HOME=/opt/tnf/jre1.8.0**

```
export JAVA_HOME=/opt/tnf/jdk1.8.0
```
Next, re-execute the *initialise.sh* installation script.

#### **7.1.2 Problem "Error: Wrong Java version installed…"**

#### **Problem:**

Error message: **Error: Wrong Java version installed. Required: 1.8, Installed: x.x** is shown when executing *initialise.sh*

#### **Reason:**

JAVA HOME refers to an incompatible version of Oracle Java. Oracle Java 8 is required.

#### **Solution:**

Change the JAVA\_HOME environment variable for the *boss* user. This must refer to an accessible Oracle Java 8 Runtime Environment or Oracle Java 8 Standard Edition installation.

For example:

**export JAVA\_HOME=/opt/tnf/jre1.8.0 export JAVA\_HOME=/opt/tnf/jdk1.8.0**

Next, re-execute the *initialise.sh* installation script.

## **7.1.3 Problem "Exception in thread "main" com.googlecode.flyway.core.exception.FlywayException…"**

#### **Problem:**

Error message: **Exception in thread "main"**

**com.googlecode.flyway.core.exception.FlywayException: Unable to obtain Jdbc connection from DataSource** and an accompanying Java stack trace is shown when executing *initialise.sh*

#### **Reason:**

The local postgreSQL database is inaccessible or offline and needs to be started.

#### **Solution:**

Investigate why the postgreSQL database on the master server is not available and fix the underlying issue there.

Next, re-execute the *initialise.sh* installation script.

#### **7.1.4 Problem "boss is not in the sudoers file. …"**

#### **Problem:**

Error message: **boss is not in the sudoers file. This incident will be reported. sh: /opt/tnf/amf/amfcore/bin/initDB: No such file or directory** is shown when executing *initialise.sh*

#### **Reason:**

The *boss* user is not correctly configured as a 'sudoer' with permission to install RPM packages.

#### **Solution:**

Add the *boss* user to the */etc/sudoers* file with permissions for executing the */bin/rpm* command. For example:

As *root* run the *visudo* command. Simply add the following lines to enable sudo for *boss* on the *rpm* command:

```
boss ALL=NOPASSWD : /bin/rpm
Defaults:boss !requiretty
```
Save and close the sudoers file.

Next, re-execute the *initialise.sh* installation script.

#### **7.1.5 Problem "/opt/tnf/amf/amf-core/bin/initDB…"**

#### **Problem:**

Error message: **/opt/tnf/amf/amf-core/bin/initDB: postgresql 9.4 not found** is shown when executing *initialise.sh*

Copyright IBM Corporation 2016

#### **Reason:**

The postgreSQL database is not installed, **Solution:**

Ensure *PostgreSQL is installed*

Next, re-execute the *initialise.sh* installation script.

## **8 Appendix 3 – AMF Configurations**

## **8.1 cea-cfg-global.xml**

The following configuration properties are available in the cea-cfg-global.xml file.

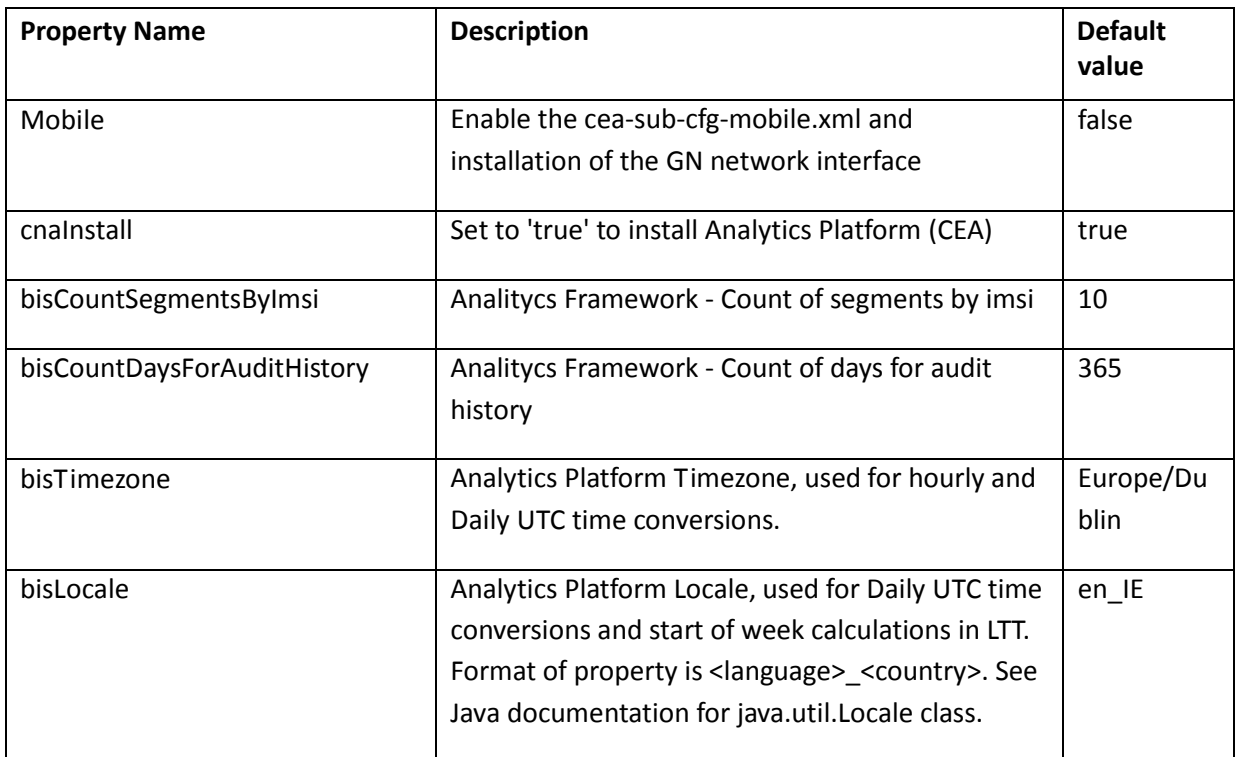

## **8.1.1 cea-cfg-servers.xml**

The cea-cfg-servers.xml file lists the CEA application components and the servers where each component shall be installed. This list of components only consists of application components that can be installed on remote servers. i.e. components that do not have to be installed on the AMF master server.

## **8.2 cea-sub-cfg-mobileup.xml**

#### **8.2.1 Aging Property Group**

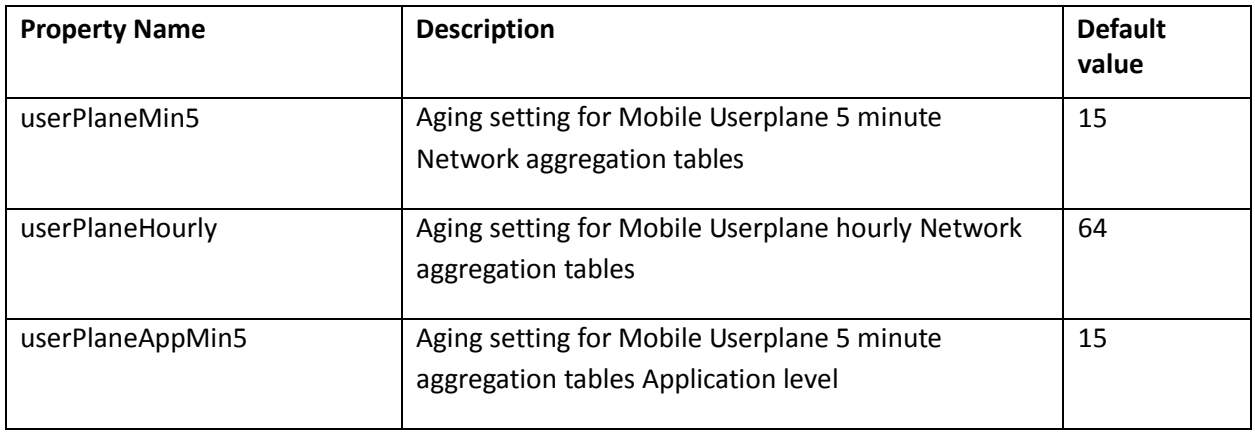

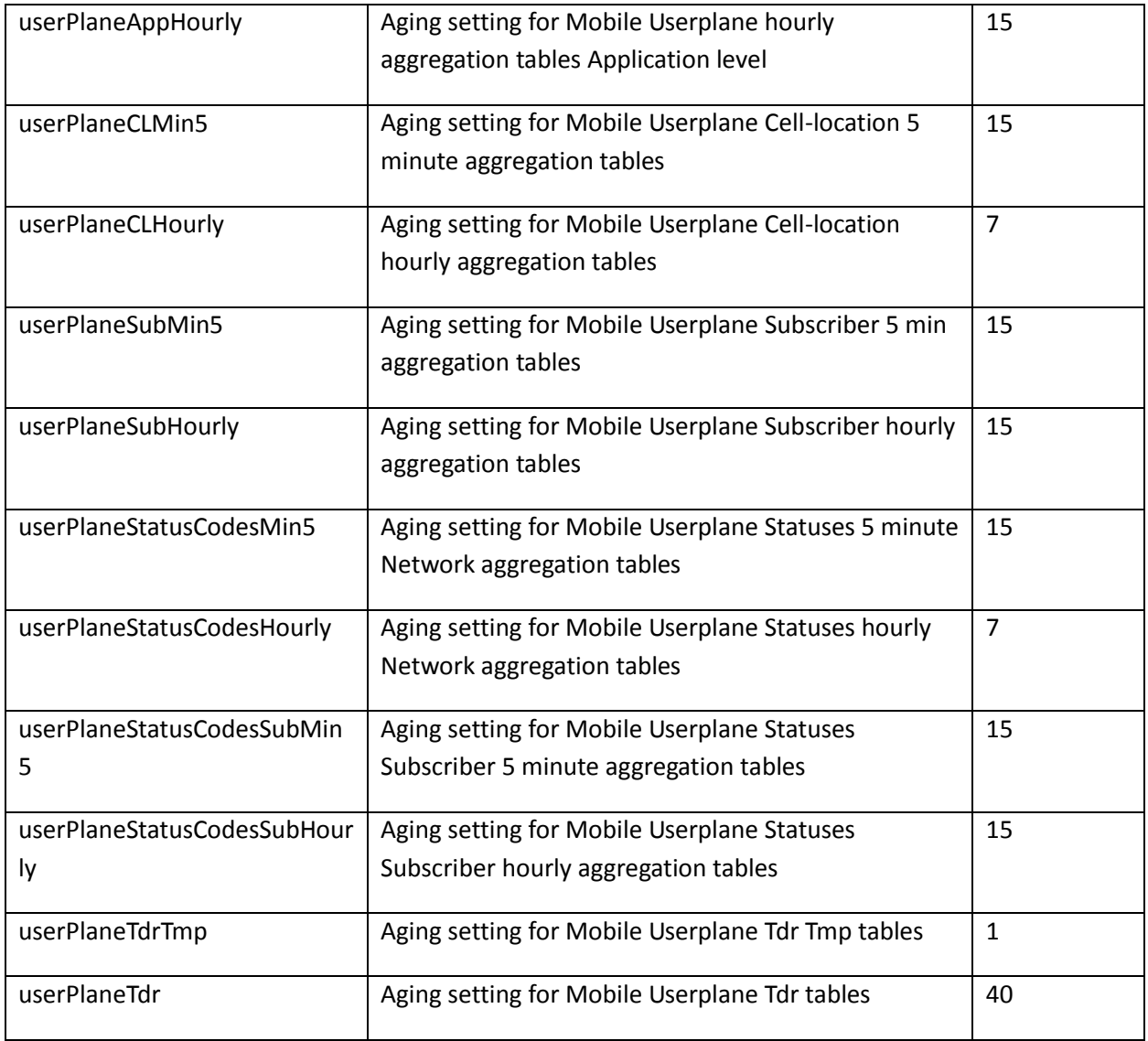

## **8.3 cea-sub-cfg-gncp.xml**

## **8.3.1 Aging Property Group**

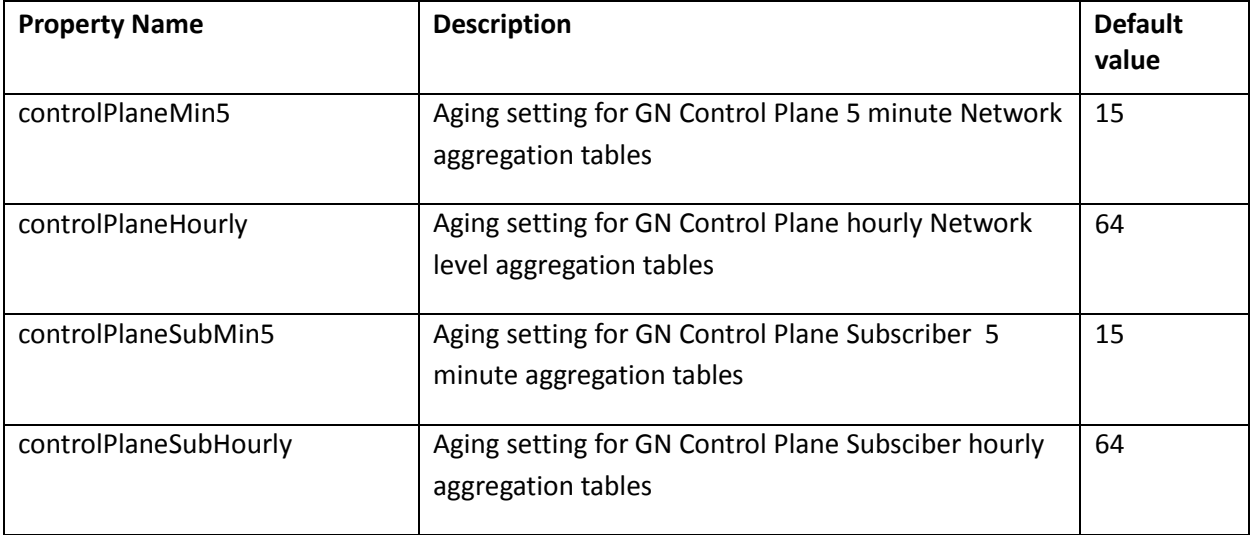

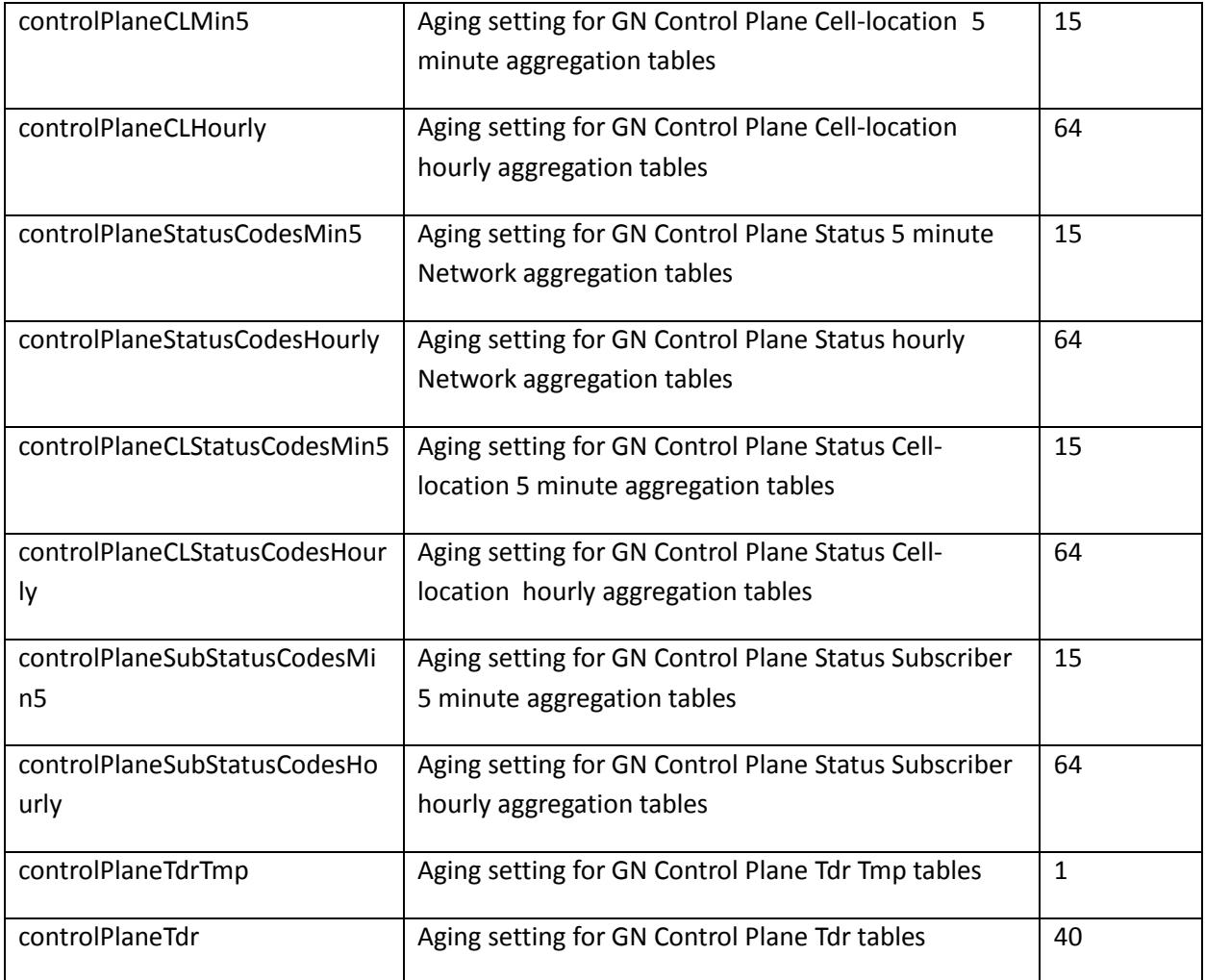

# **8.4 cea-sub-cfg-lteS11.xml**

## **8.4.1 Aging Property Group**

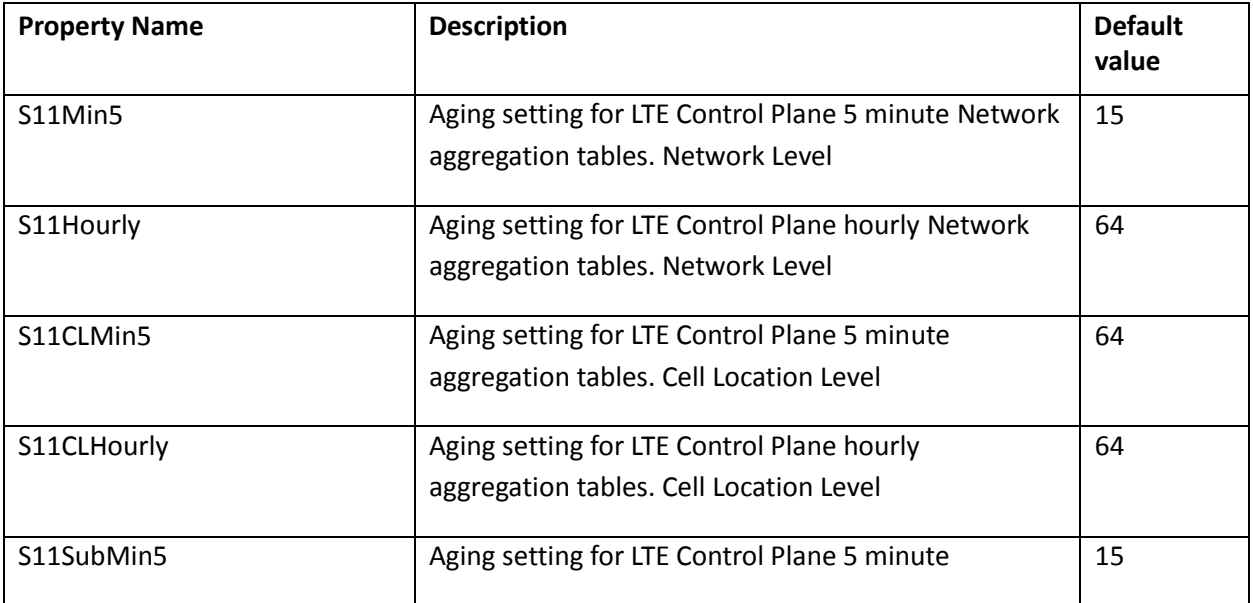

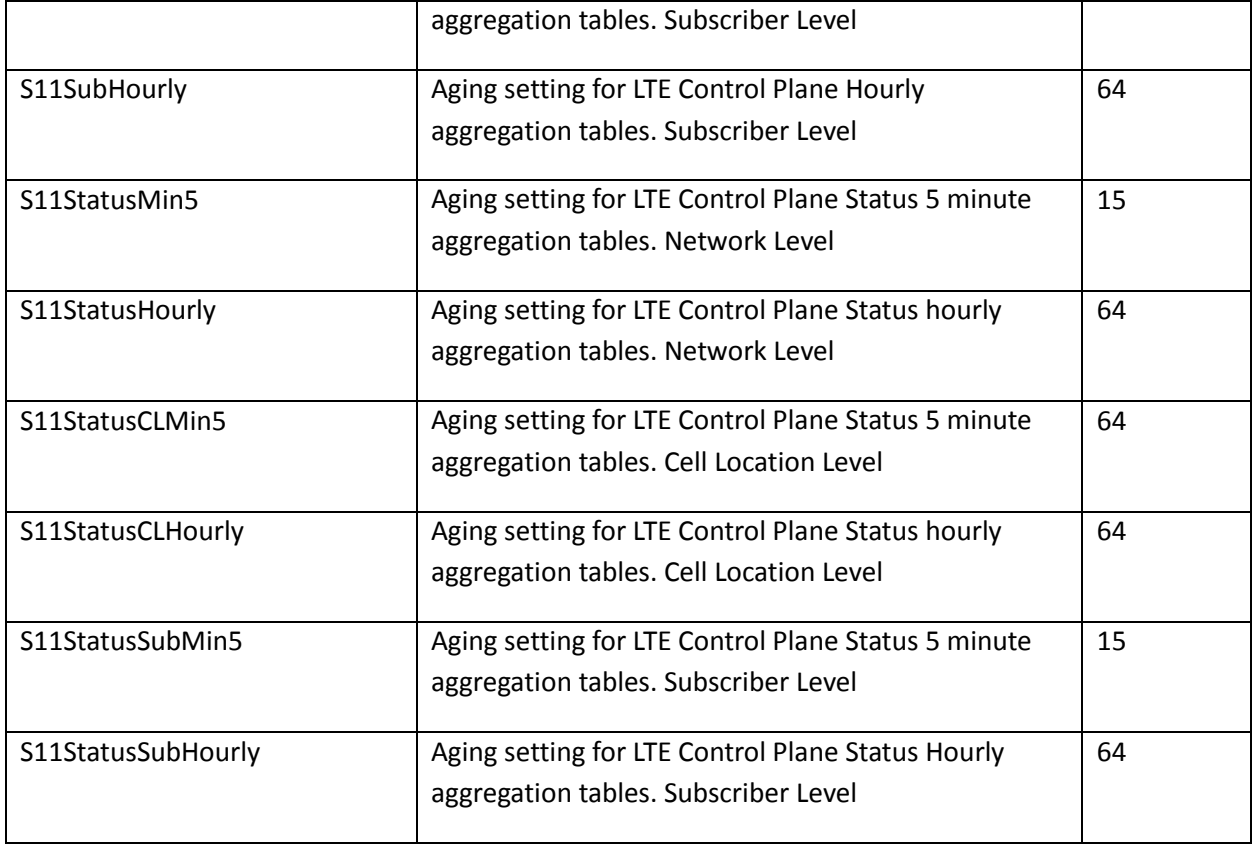

## **8.5 cea-sub-cfg-VoiceSMS.xml**

## **8.5.1 Aging Property Group**

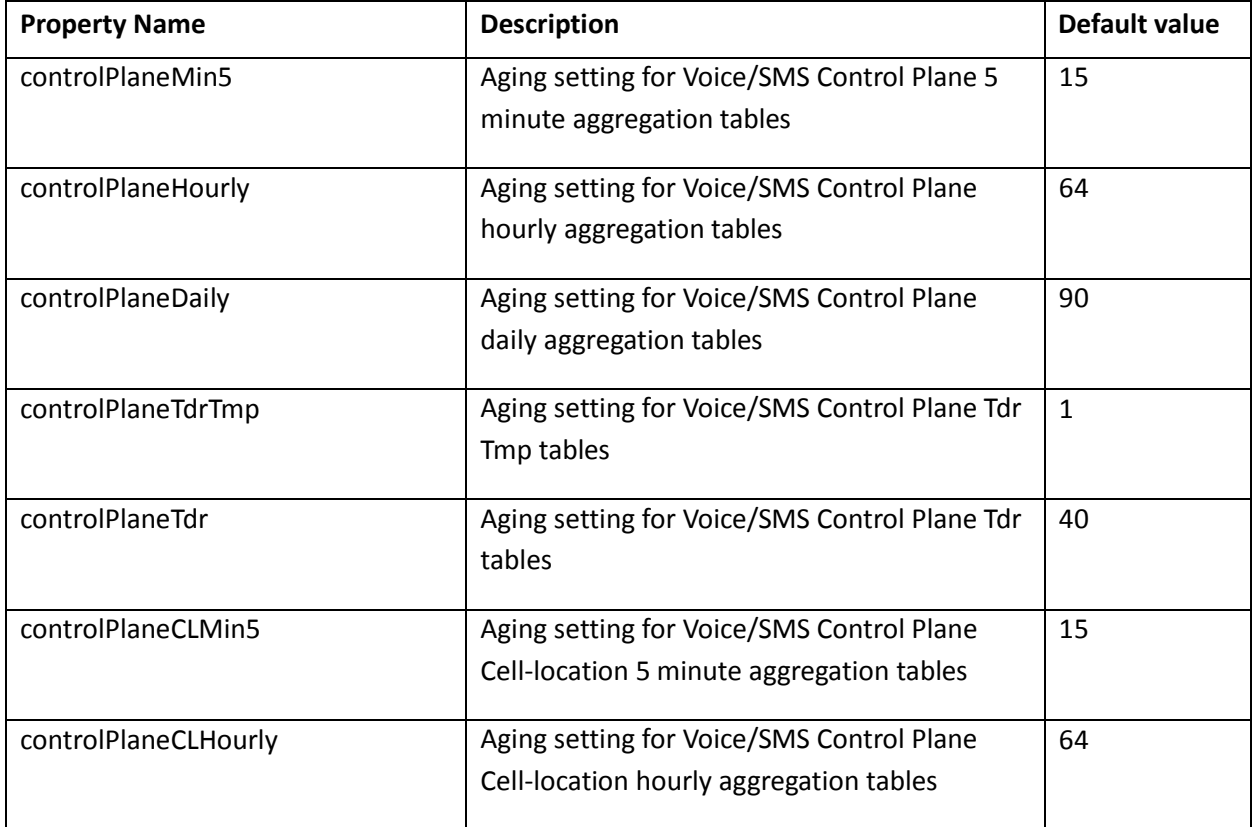

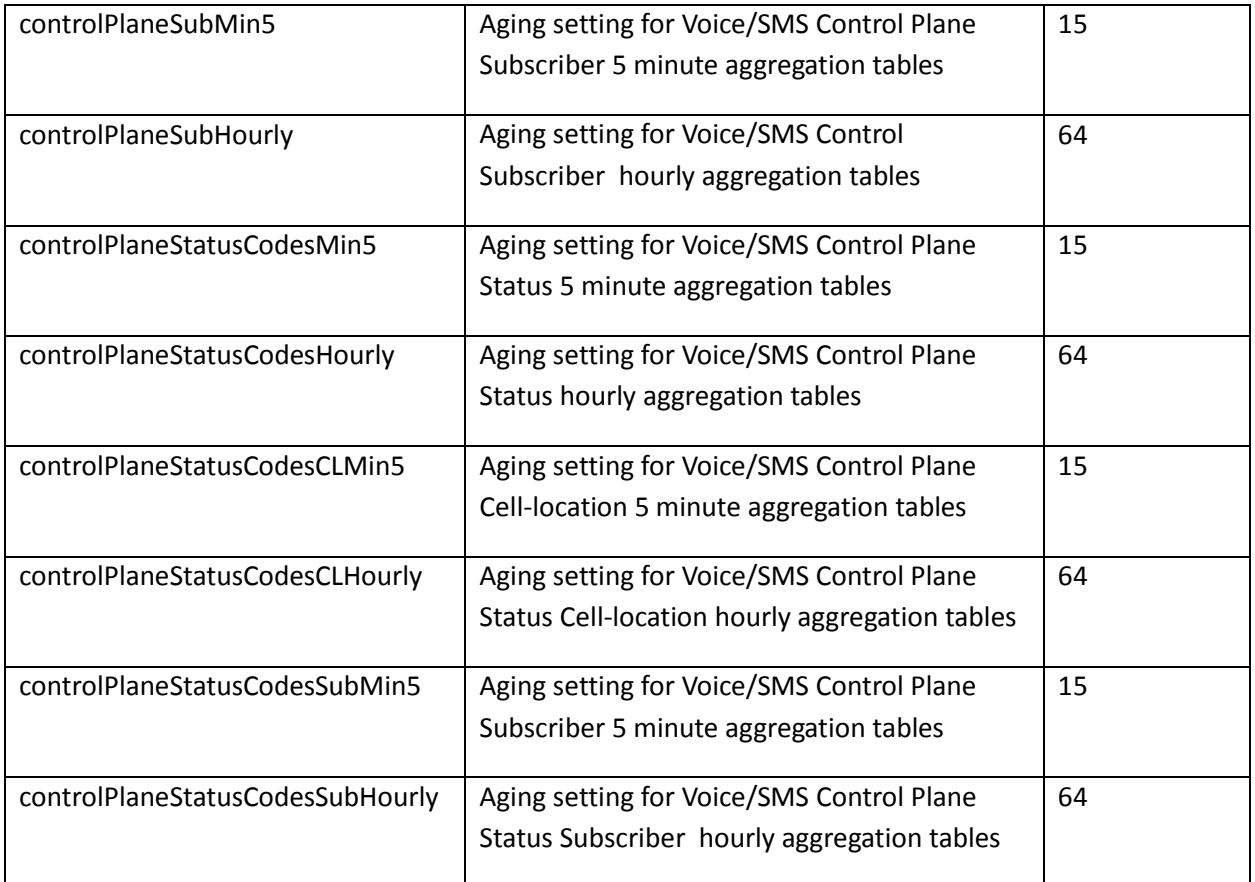

## **8.6 cea-sub-VoLTE.xml**

## **8.6.1 Aging Property Group**

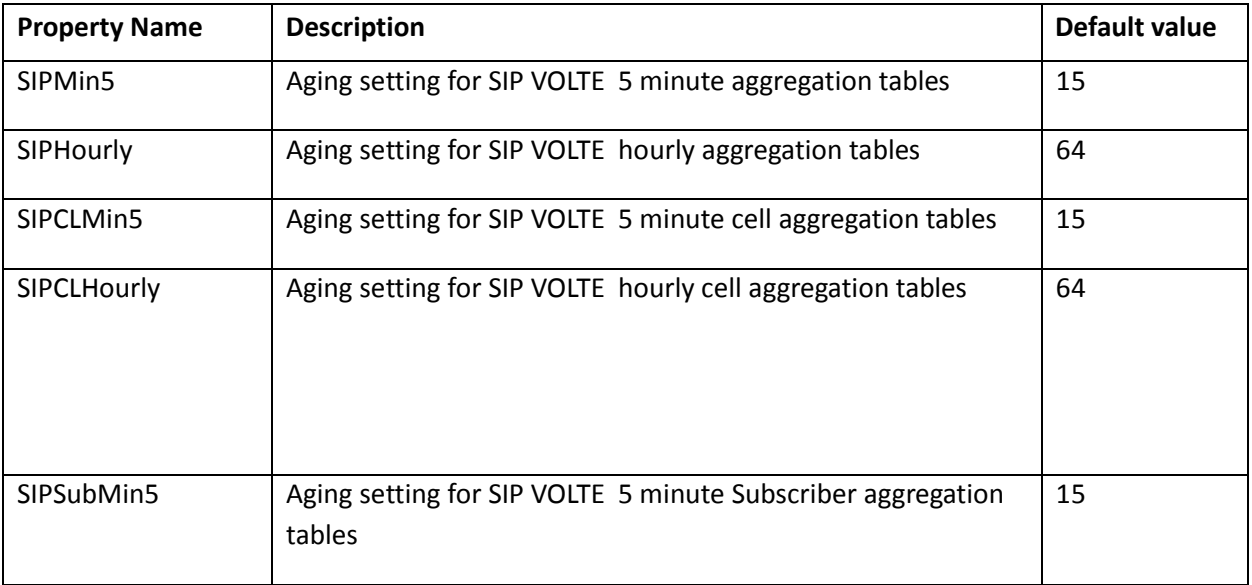

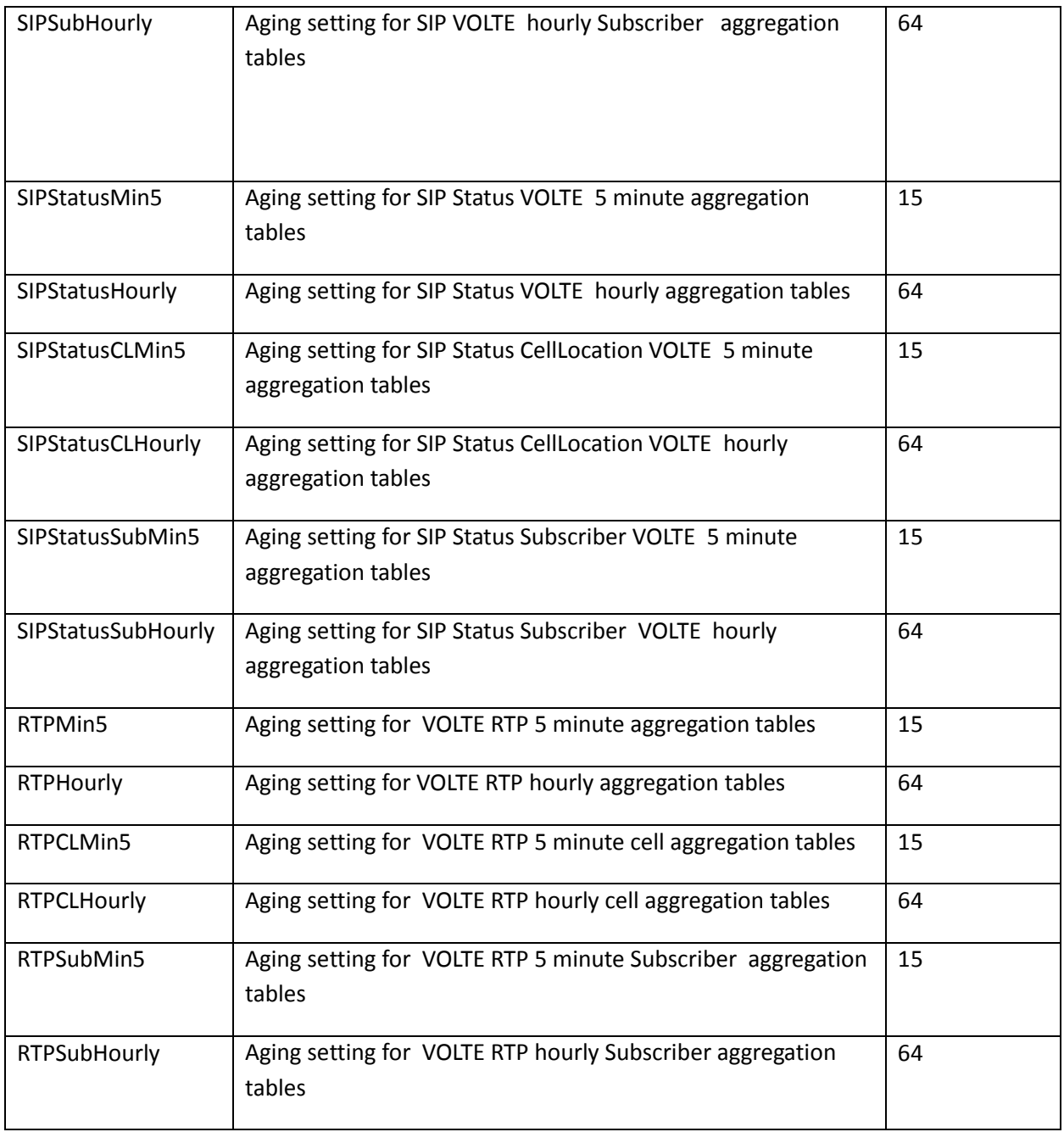

# **8.7 cea-sub-cfg-fixedline.xml**

## **8.7.1 Aging Property Group**

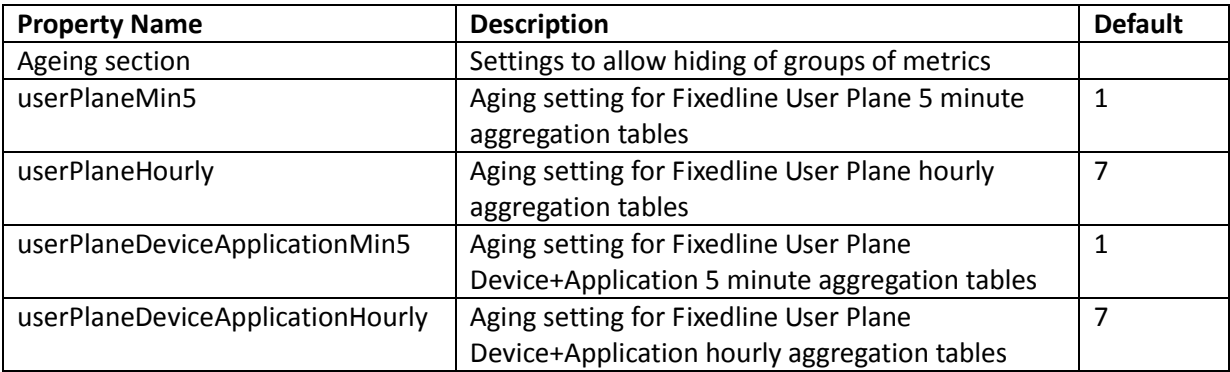

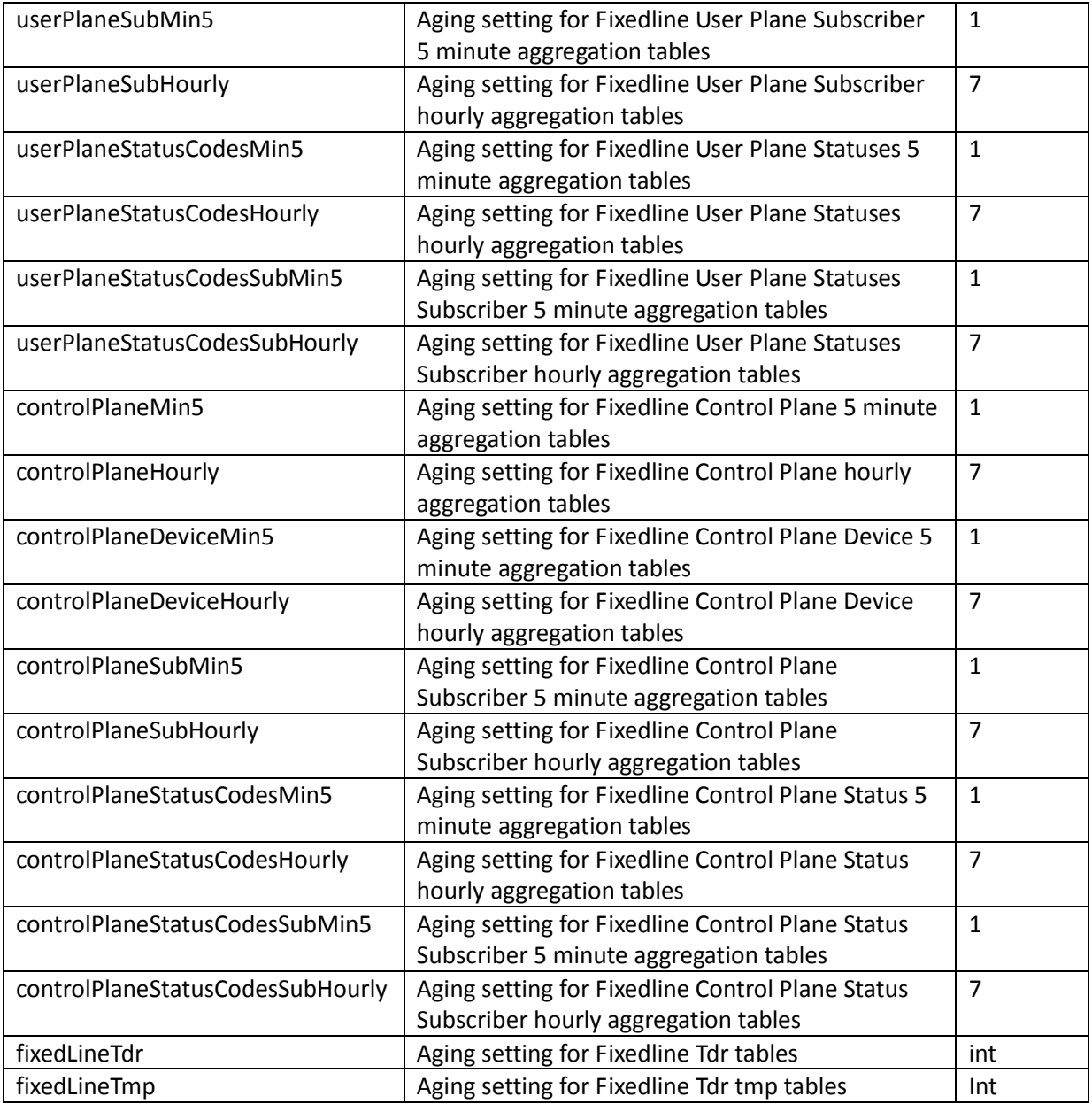

# **8.8 cea-sub-cfg-ran.xml**

## **8.8.1 Aging Property Group**

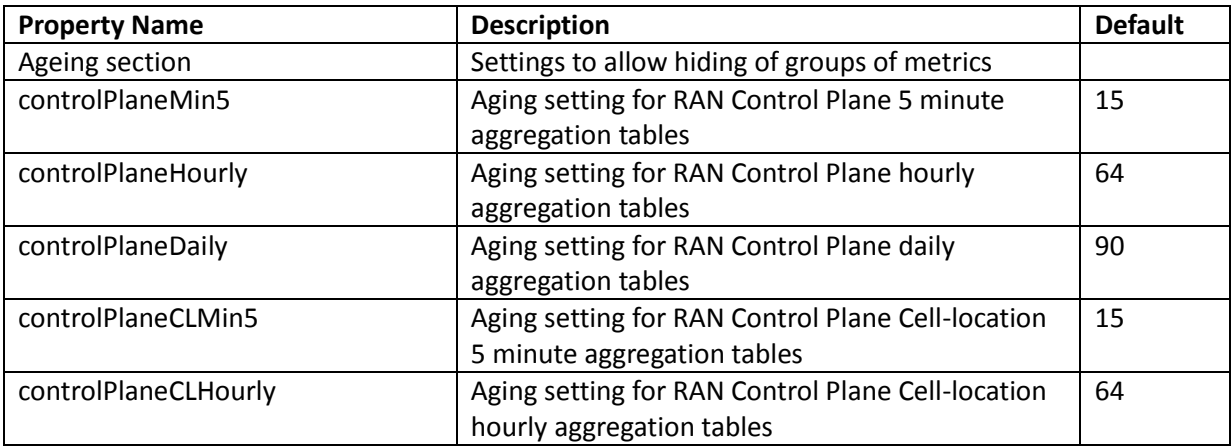

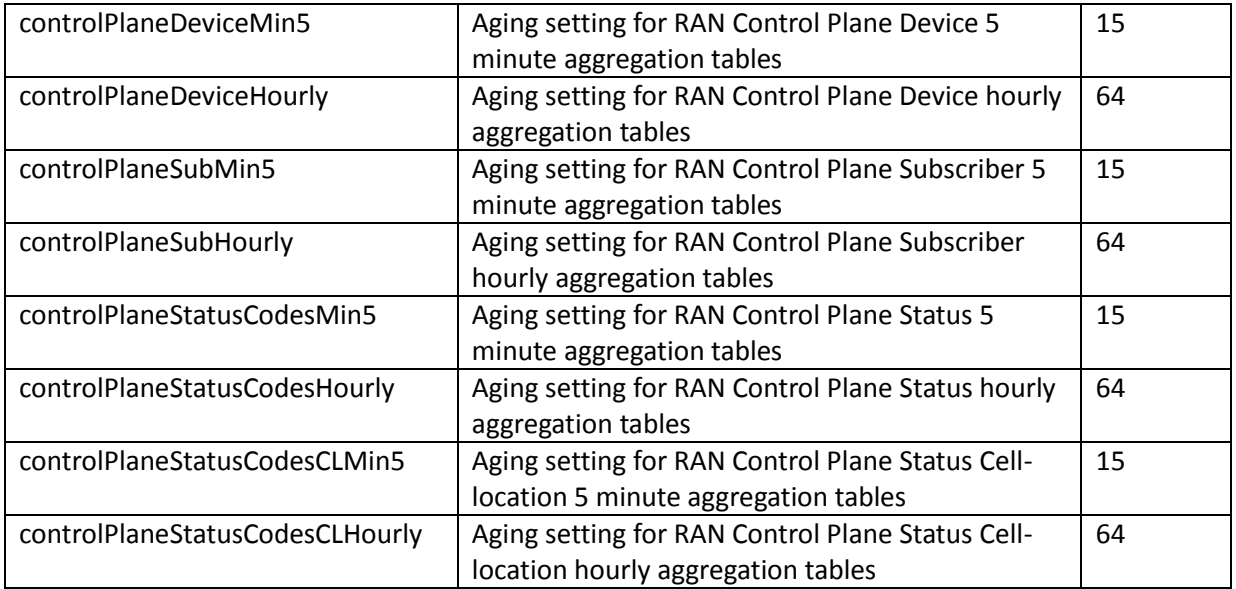

## **8.9 cea-sub-cfg-gb.xml**

## **8.9.1 Aging Property Group**

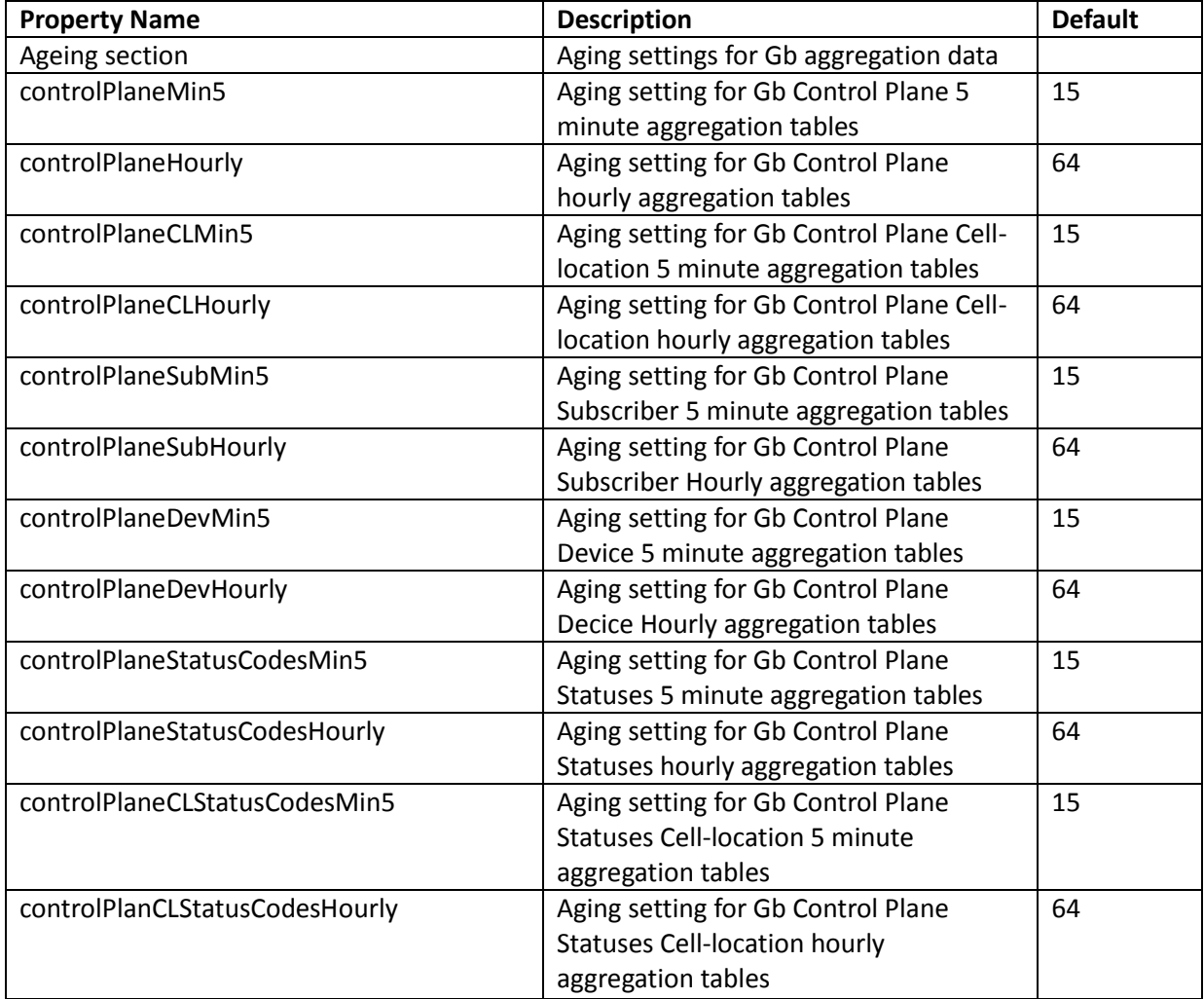

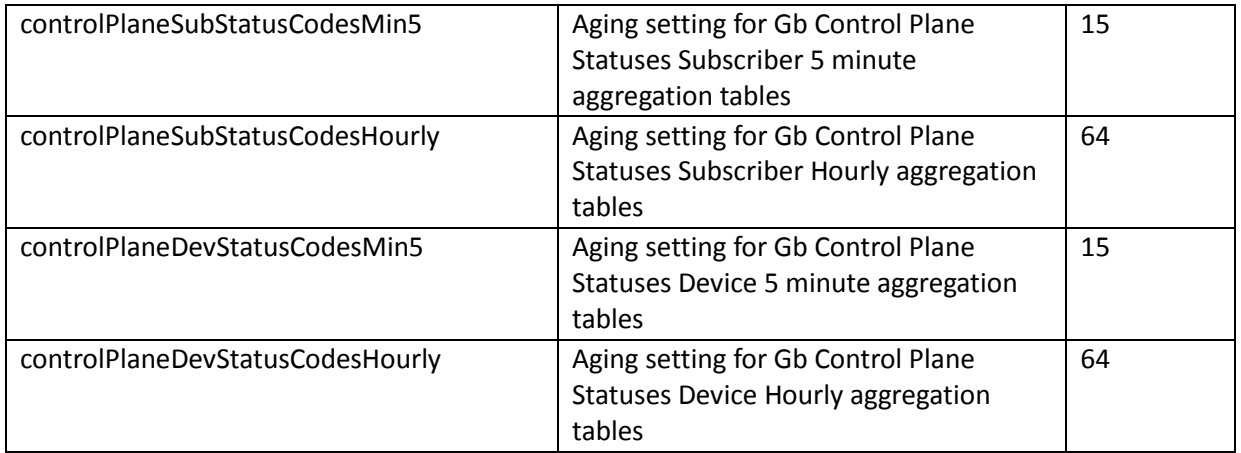

# **7.11 cea-sub-cfg-s1mme-s6a.xml**

## **7.11.1 Aging Property Group**

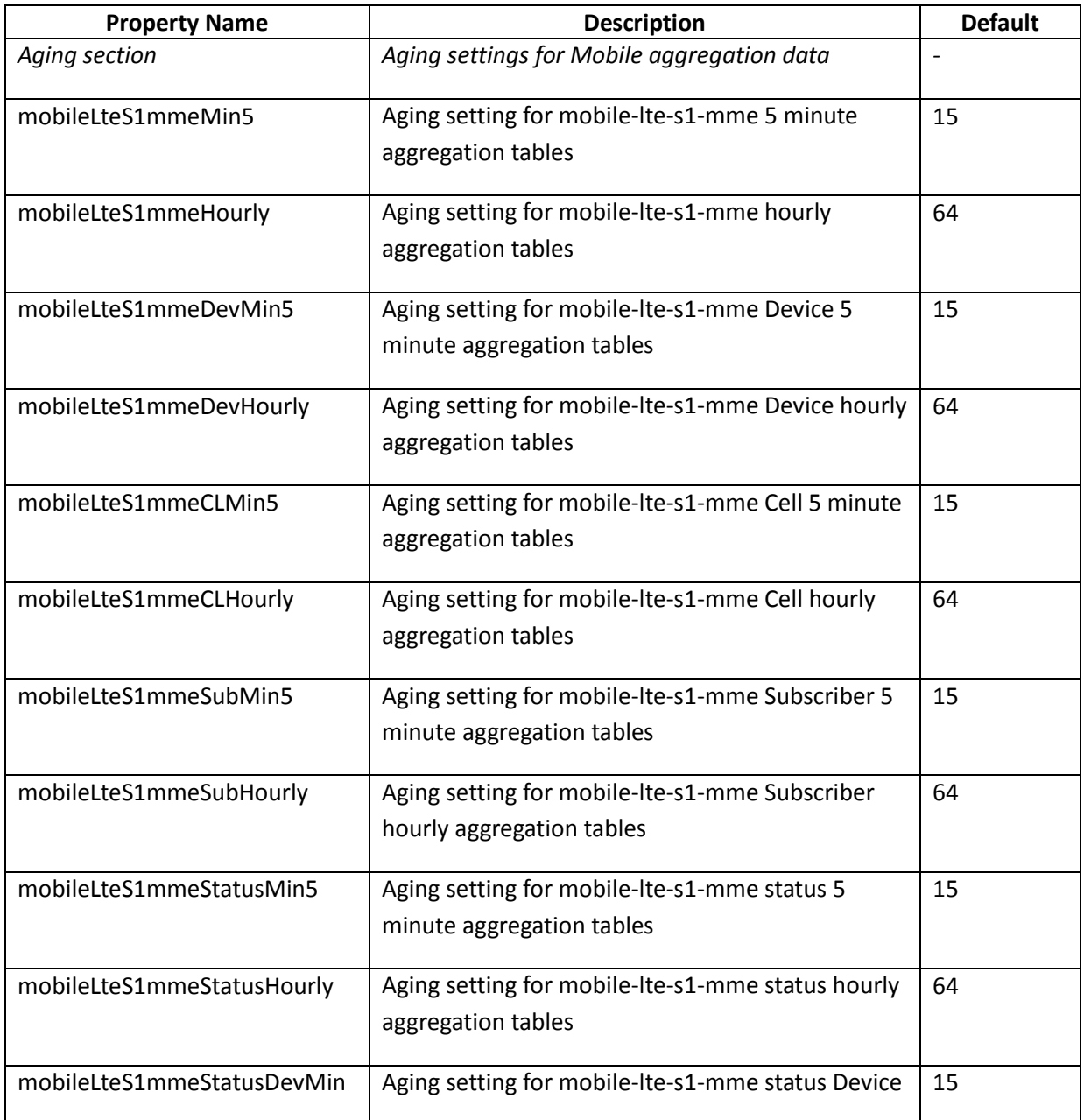

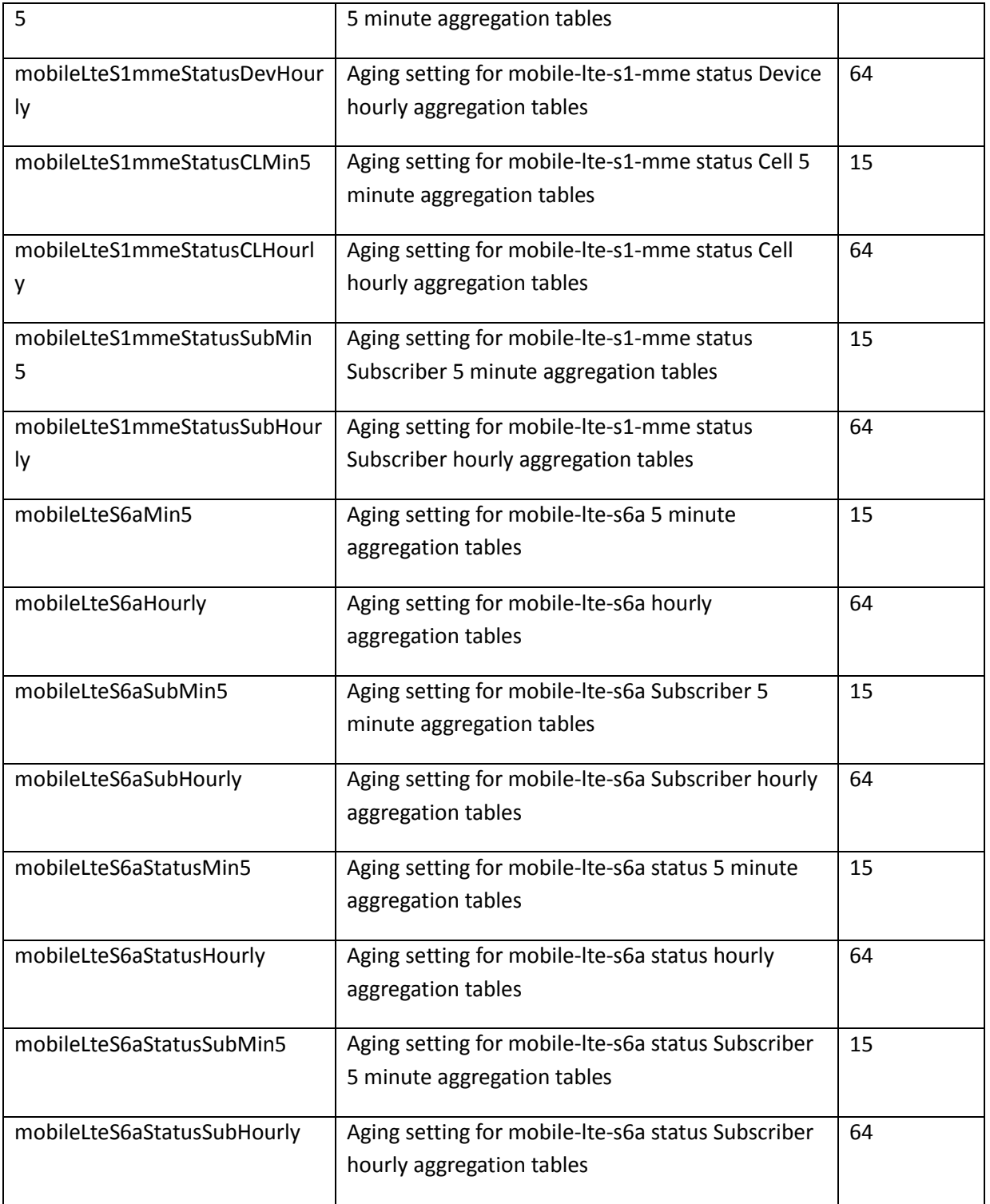

# **7.12 cea-sub-cfg-iups.xml**

## **7.12.1 Aging Property Group**

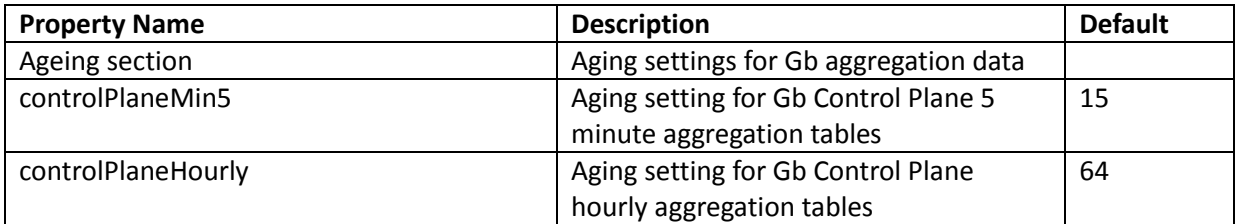

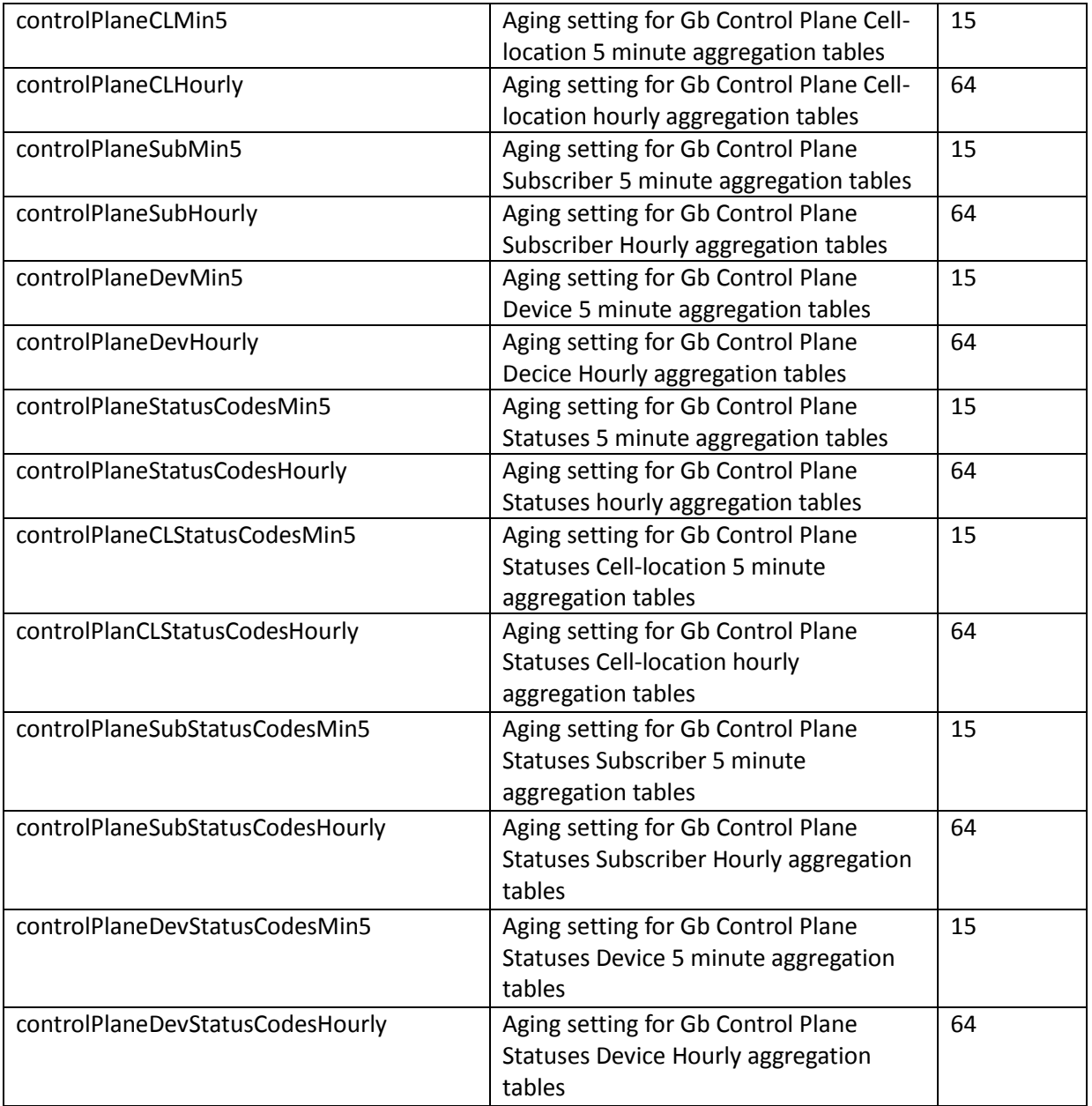